## Table of Contents

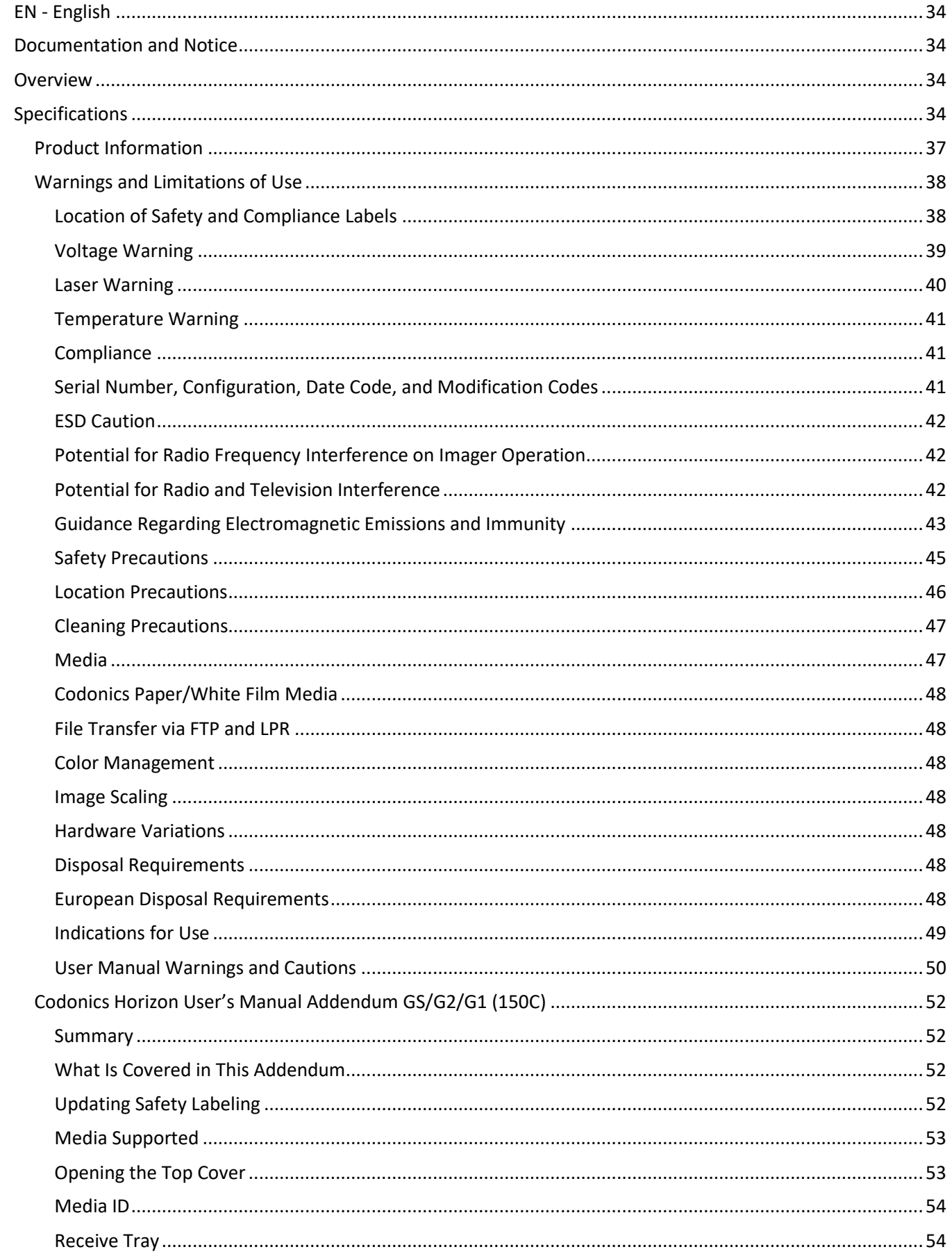

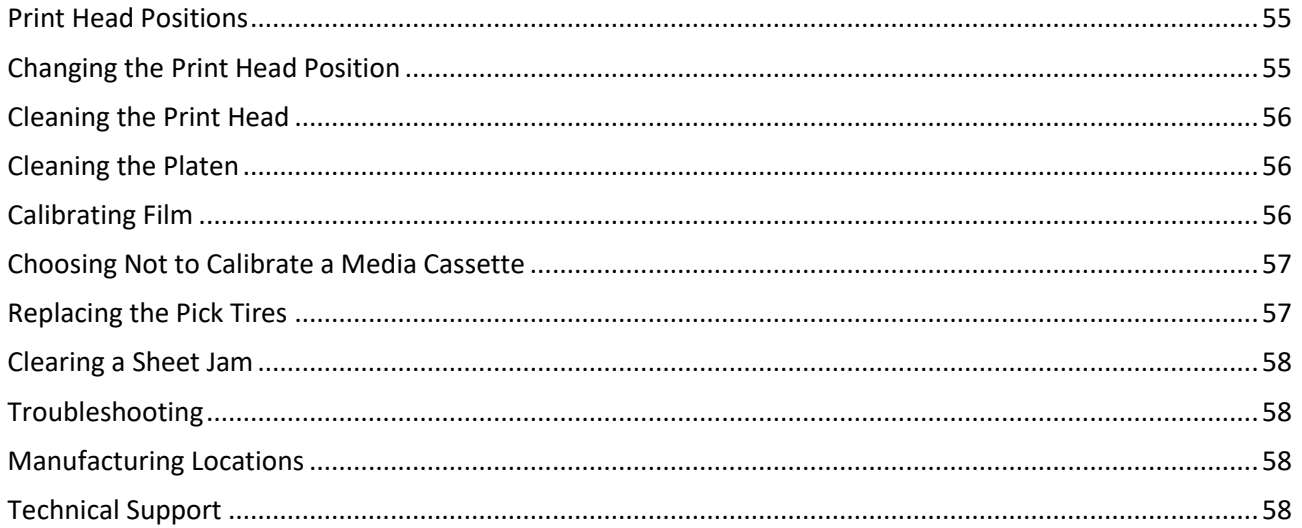

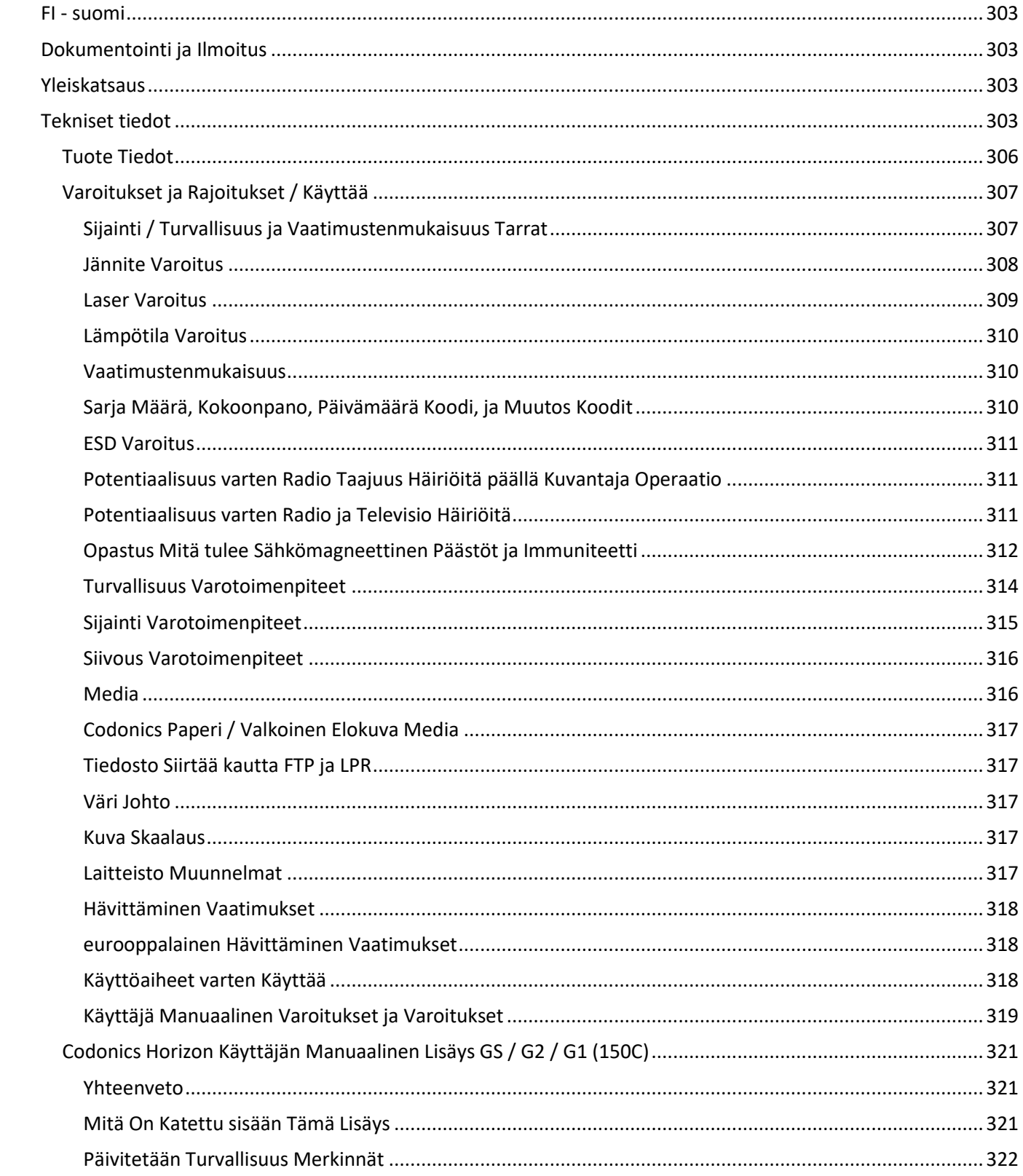

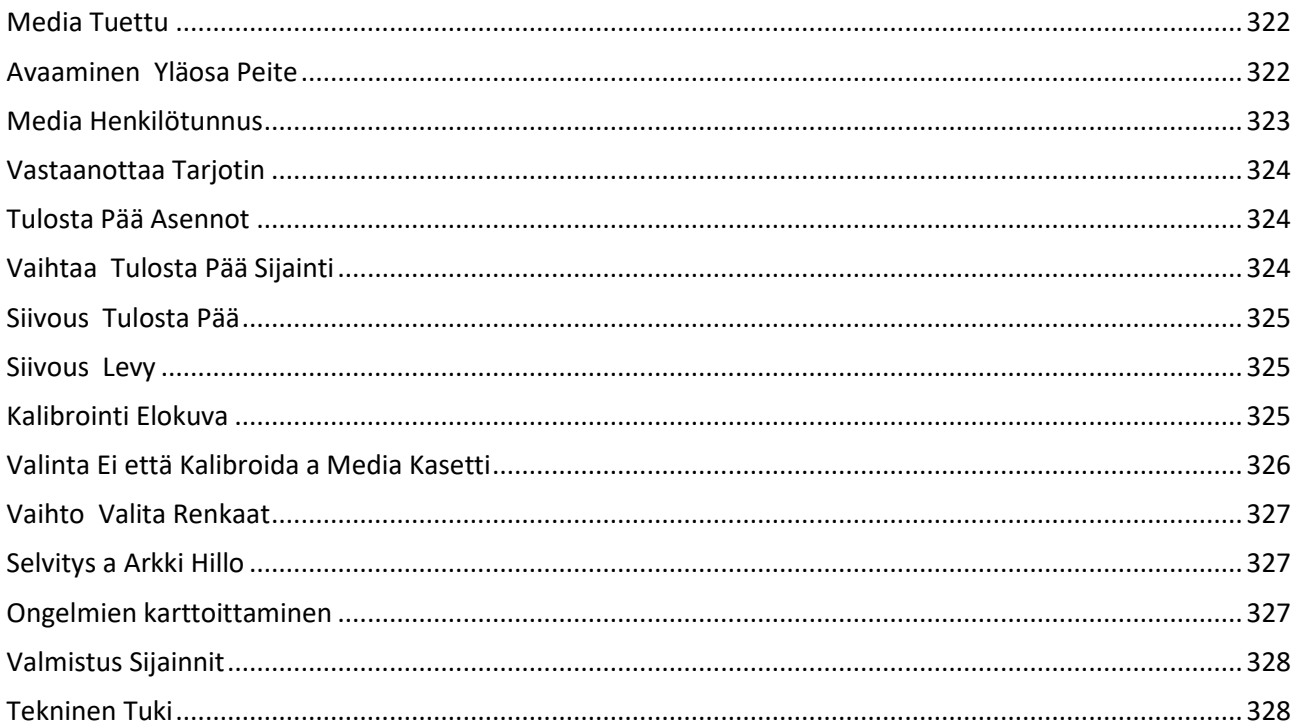

# Horizon® GS

<span id="page-4-0"></span>Multi-media Imager EN - English

## <span id="page-4-1"></span>Documentation and Notice

Codonics Products are Class I products intended for use by Healthcare Professionals. Products packaging and labeling, including Graphic User Interface (GUI) for operation are offered in English and meet MDR, Annex I, Chapter III, 23.4, taking account the training and the knowledge of the potential user.

\*Web information, Key Specifications, Intended Use, User manual Appendix, Quick Start Guide & Setup IFU are available in simple translation Member State Languages; primary IFU are available in English.

## <span id="page-4-2"></span>**Overview**

The Horizon GS combines diagnostic film and grayscale paper printing in a versatile grayscale imager. Horizon's multiple media options help to immediately cut your costs, build referring physician loyalty and attract new business. Featuring low-cost, room light viewable grayscale paper and a compact, counter-top design, Horizon obsoletes film-only imagers. High speed image processing, networking and spooling are all standard.

## <span id="page-4-3"></span>Specifications

Print Technology: Direct thermal (dry, daylight safe operation) Spatial Resolution: 320 DPI (12.6 pixels/mm) Throughput: Up to 100 films per hour Time to Operate: 5 minutes (ready to print from "off") Grayscale Contrast Resolution: 12 bits (4096) Media Inputs: Three supply slots for 80-100 sheet cassettes Media Outputs: One receive tray, 50-sheet capacity Media Sizes: 8" x 10", 14" x 17" (blue and clear), 11" x 14" (blue) DirectVista® Film A, A4, 14" x 17" DirectVista Grayscale Paper Dmax: >3.0 with DirectVista Film Archival: >20 years with DirectVista Film, under ANSI extended-term storage conditions Media Supply: All media is pre-packaged and factory sealed Interfaces: Standard: 10/100/1,000 Base-T Ethernet (RJ-45), Serial Console Network Protocols: Standard: 24 DICOM connections, FTP, LPR Optional: Windows network printing Image Formats: Standard: DICOM, TIFF, GIF, PCX, BMP, PGM, PNG, PPM, XWD, JPEG, SGI (RGB), Sun Raster, Targa Optional: PostScript™ compatibility Image Quality: Manual calibration Image Control: Gamma, Contrast, Polarity, Rotation, Scaling, Antialiasing

Sheet Control: Density Adjustment (Dmax), Look-Up Tables (LUT), Image Warnings, Captions, Sheet Coverage, Border Fill, Crop Anchor Sheet Formatting: 1:1 - 1:81; Variable Multi-Formatting (VMF™), Fixed Multi-Formatting (FMF™) Control Panel: Large, backlit LCD display, Status lights include Online, Alert, Fault, Active Power and Menu navigation buttons Processor: Intel Memory: 2 GB Hard Disk: SSD, 32 GB (24 GB available for spooling) Removable Storage: USB for software upgrades Smart Card: 72 KB for storing configuration data Power: Universal Input: 100-120/230V~ 50/60 Hz, 400W printing, 45W idle Heat Emission: Maximum 400W, 1,366 BTUs/hr. printing, 45W, 153 BTUs/hr. idle Weight: 66 lbs. (30 kg.) Engine Dimensions: 14.5" (37 cm) H, 20.5" (52 cm) W, 24" (61 cm) L Environment: Operating Temperature: 15-30C, Storage: -22 - 50 C, Operating Humidity: 10-70% R.H. (non-condensing) Regulatory: Full medical device compliance including Class 2 FDA and Class I MDR 2017/745/EU (CE), GMP/QSR, ISO 13485:2016/NS-EN ISO 13485:2016, Electrical Safety IEC 60601-1 Ed. 3.1 and EMC/EMI: FCC Class A and IEC 60601-1-2: Ed. 4 for Professional Healthcare Facilities

## **Conventions Used in the User Manual**

## **Bulleted Lists**

Bullets are used to display a list of nonprocedural items. For example:

The control panel contains:

- A display panel
- Keys
- Indicators

## **Numbered Steps**

The  $\cup$  icon indicates the beginning of a procedure. The steps in a procedure are numbered. For example:

1. Press the **MENU** key.

The Main Menu displays on the control panel. The selector arrow  $(\blacktriangleright)$  automatically points to the first menu option.

2. To scroll through the menu options, press the up and down keys.

The selector arrow  $(\blacktriangleright)$  moves up and down through the list. The bottom portion of the control panel display shows a message associated with the currently selected menu option.

## **Control Panel Navigation**

*Menu paths* are used in some procedures instead of documenting every step needed to navigate to a specific menu option. For example:

From the Main Menu, select the following options:

**Default Media Grayscale DV Film Blue**

## **Control Panel Keys**

Control panel keys are shown in small black ovals to resemble the actual keys, for example, "Press the **ENTER** key."

## **Control Panel Menu Options**

Control panel menu options are shown in bold type, for example, "Select the **Gamma** menu option."

## **Notes and Tips**

Notes contain additional information related to a topic or procedure. For example:

**NOTE: If your network is managed by a network administrator or an information technology (IT) department, it would be considered a complex network. You should have the responsible person perform any network-related administrative tasks.**

Tips provide additional insights about a topic or procedure (such as, why you may want to do something or a faster way to perform an operation). For example:

*TIP: Specifying print settings in a multi-user environment*

*If the Horizon imager is accessed by multiple users, it is typically better for individual users to enter print*  values through the DICOM application interface rather than change the default settings through the control *panel.*

## **Cautions and Warnings**

Cautions alert you to actions or situations that could cause harm to equipment or data. For example:

 **CAUTION Any changes you make to the imager default settings will also affect prints made by other users. Use caution when changing default settings.**

Warnings alert you to actions or situations that could result in personal injury. For example:

**WARNING With the imager cover open, touch only those internal components that are colored green.**

## **Text Files and Displayed Text**

Monospaced type is used for the contents of an ASCII file or machine text displayed in a terminal command window.

## **User Data**

**Bold monospaced type** is used to indicate specific characters or words that you enter at a host workstation when performing advanced imager operations. *If the type is also italicized*, it indicates variable text. For example:

1. From your workstation, open a UNIX or MS-DOS command window.

2. Enter the command **telnet** *hostname* or **telnet** *IP Address* (using either the Horizon imager hostname or IP Address).

3. At the login prompt, enter the command **status**.

## **Important Information and Filenames**

**Bold type** is used for emphasis, command names, and paths or filenames. For example:

- The Horizon imager default settings can be changed both at the control panel and using text files.
- The hostname and IP Address must be added to the **/etc/hosts** file.

## **New Terms**

*Italic type* is used when a term is introduced and defined. For example:

• The Horizon imager has a complete set of *default settings* that contain preconfigured values for every aspect of a printed sheet.

## **Purpose and Scope**

Refer to this user manual for procedures on how to perform the most common imager operations, including:

- Setting up the imager
- Loading media
- Sending print jobs from DICOM Print Service Classcompliant applications running on imaging devices or image viewing workstation
- Sending print jobs from workstations via PostScript
- Sending print jobs using FTP and LPR
- Changing the imager's default image and sheet settings
- Adjusting the appearance of printed images for user preference
- Performing preventive maintenance
- Performing film calibration
- Troubleshooting common problems

**NOTE:** Some features and functions described here may not apply to older versions of the software.

This User's Manual is intended to be as simple and straightforward as possible for the everyday user. If you need more detailed or more technical information on a feature or topic, or wish to perform more advanced operations, refer to the *Horizon Imager Technical Manual* (Catalog no. HORIZON MNLT). The Technical Manual serves as a companion document to this manual

## <span id="page-7-0"></span>Product Information

For technical assistance with the Horizon, call Codonics Technical Support at the following number:

#### **Phone: +1.440.243.1198**

## **Toll Free: 800.444.1198 (USA only)**

Technical Support is available anytime. Technical Support is also available online via email and the Codonics web site:

## **Email: support@codonics.com Web Site: www.codonics.com**

General product information can also be requested by sending email to:

## **Email: info@codonics.com**

Please include your postal mailing address and telephone number in the email message. Basic product information is returned via email unless otherwise requested.

<span id="page-8-0"></span>Warnings and Limitations of Use

<span id="page-8-1"></span>Location of Safety and Compliance Labels

The following figure shows the locations of the imager's safety and compliance labels.

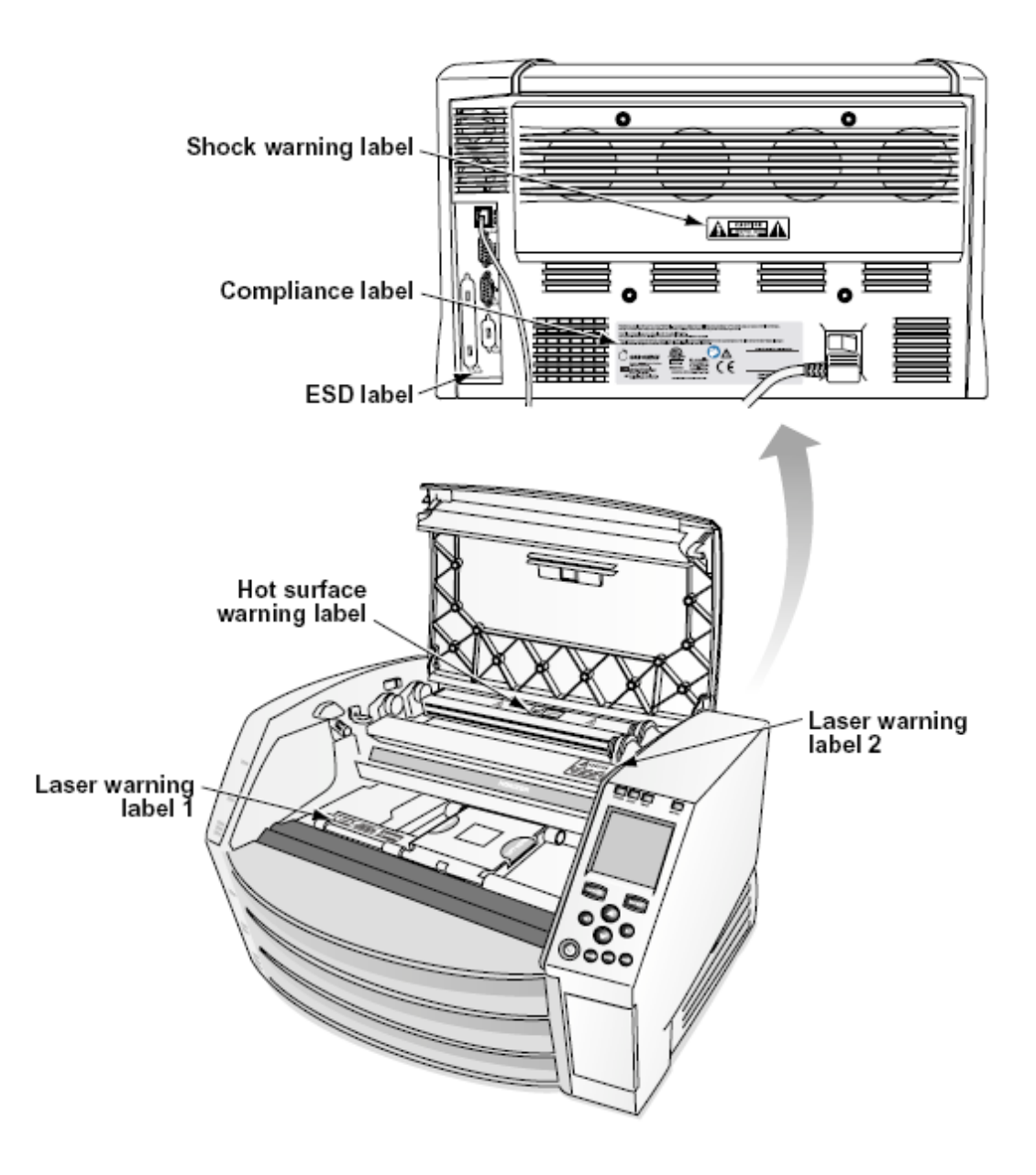

#### <span id="page-9-0"></span>Voltage Warning

The exclamation point within an equilateral triangle and person reading a manual symbol are intended to alert the user to the presence of important operating and maintenance (servicing) instructions in the literature accompanying this device.

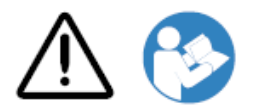

NO USER-SERVICEABLE PARTS INSIDE. REFER SERVICING TO QUALIFIED SERVICE PERSONNEL. REMOVAL OF LABELS, COVERS, OR ENCASEMENT FASTENERS VOIDS THE WARRANTY.

## THIS APPARATUS MUST BE ELECTRICALLY GROUNDED.

## TO PREVENT FIRE OR SHOCK HAZARD, DO NOT EXPOSE THIS IMAGER TO RAIN OR MOISTURE.

EQUIPMENT IS NOT TO BE USED AS A COMPONENT OF A LIFE SUPPORT SYSTEM. Life support devices or systems are devices or systems that support or sustain life, and whose failure to perform can be reasonably expected to result in a significant injury or death to a person. A critical component is any component of a life support device or system whose failure to perform can be reasonably expected to cause the failure of the life support device or system, or to affect its safety or effectiveness.

**WARNING** Grounding reliability can be achieved only when the Horizon is connected to a receptacle marked "Hospital Only" (that is, "Hospital Grade").

 **WARNING** The power cord connected to the Horizon is the main disconnect for the system.  **WARNING** To disconnect overall power to the Horizon prior to servicing it, power of the system (refer to "Powering Off the Imager".

**WARNING** Do not modify this equipment without authorization of the manufacturer **WARNING** External equipment intended for connection to signal input, signal output, or other connectors, shall comply with relevant IEC standard (e.g., IEC 60950 for IT equipment and the IEC 60601 series for medical equipment). In addition, all such combinations - systems - shall comply with the IEC 60601-1 standard for Medical Electrical Equipment Systems. Equipment not complying to IEC 60601 shall be kept outside the patient environment, as defined in the standard. Any person who connects external equipment to signal input, signal output, or other connectors has formed a system and is therefore responsible for the system to comply with the requirements of IEC 60601-1-1. If in doubt, contact a qualified technician or Codonics Technical Support for approved configurations.

 **WARNING** Do not touch a patient while also accessing the internal components that are under the top cover or receive trays.

## <span id="page-10-0"></span>Laser Warning

The Horizon imager uses a laser to read barcode information on the media cassettes. The laser module is a 650 – 670nm device of 1.26 mW or less. As such it has been found to comply with the 21 CFR 1040.10 and 1040.11 and IEC 60825 laser standards as a low power Class 1 device.

For safety reasons, the laser is turned on only for a short time when a cassette is inserted. Still, one should use caution and never stare at the laser beam, should avoid exposure to the laser, and should never override any of the interlocks and safety mechanisms. These measures are taken for your protection.

 **WARNING** Use of controls or adjustments to the performance of procedures other than those specified in this manual may result in hazardous radiation exposure.

The laser apertures are marked with a single label, shown below. There are three apertures that correspond to the three cassette locations, one for each, on the same side of the Horizon imager as this label.

 $\overbrace{\mathsf{LASER}}^\text{avop expression 1-1}$  and the value of the value of  $\mathsf{LASER}$  are extended  $\mathbb{R}$ 

Safety interlocks are marked by the following label. They are located on the same side of the Horizon imager as this label.

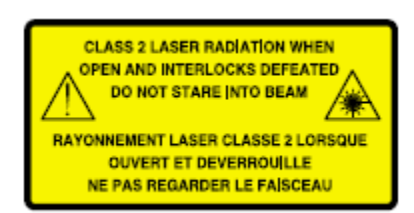

<span id="page-11-0"></span>Temperature Warning

Because the Horizon imager is a thermal print device, the surface of the thermal print head heat sink gets hot. Avoid directly touching any components not colored green when accessing the interior of the imager if the imager has been printing. (During some preventative maintenance tasks, you will be touching internal components with cleaning pads or swabs.)

The temperature warning label is shown below.

## <span id="page-11-1"></span>Compliance

Codonics is in compliance with various regulations.

The Compliance label, which is affixed at the back of the imager, is shown below.

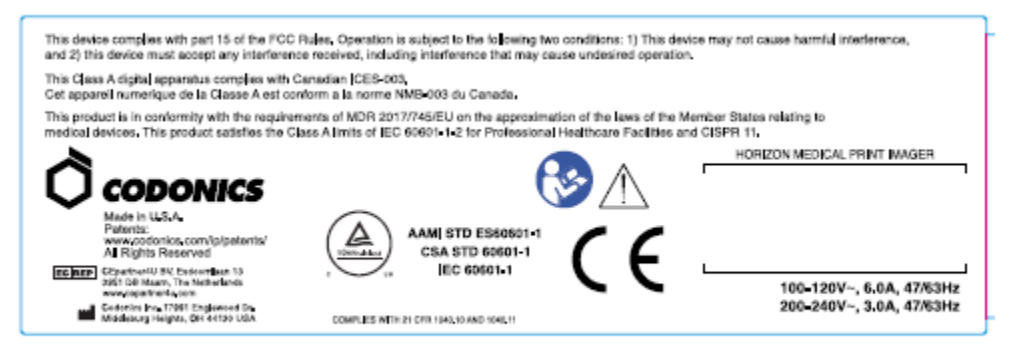

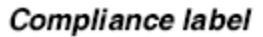

<span id="page-11-2"></span>Serial Number, Configuration, Date Code, and Modification Codes

The Serial number label is placed onto the Compliance label. It includes the following information.

- The serial number (SN), which uniquely identifies the unit.
- The Configuration number (CNFG), which details the build configuration.
- The modifications codes, which are to the right of the CNFG number and are a series of 20 numbers. When any of these numbers are blocked out, that identifies a modification that was made to the unit.
- The date code in YYYY-MM format below the factory date code symbol.

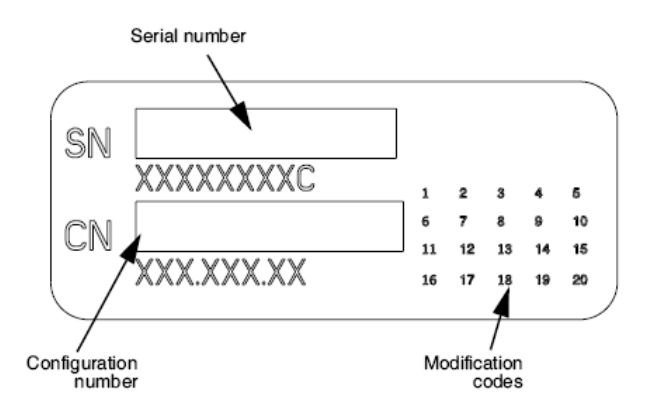

## <span id="page-12-0"></span>ESD Caution

Connections to other pieces of equipment are made at the rear of the Horizon imager. These connectors are marked with a precautionary ESD warning symbol, as shown below. Do not touch any of the pins of these connectors. When making connections to the imager, it is best done while the imager is plugged in but not powered on. ESD may cause erratic behavior of the imager when powered on. Should this occur, power to the imager may have to be cycled. It is recommended that all staff involved in making connections to the imager be aware of these ESD precautions.

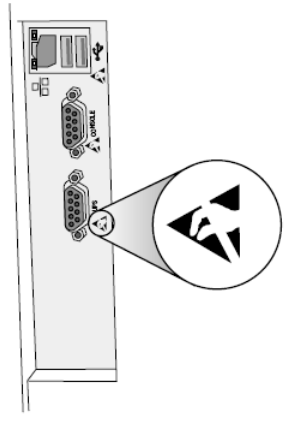

Rear panel

#### <span id="page-12-1"></span>Potential for Radio Frequency Interference on Imager Operation

Both portable and mobile RF communications equipment can affect medical electrical equipment, including the Horizon imager. Keep such RF communications equipment out of the immediate area.

#### <span id="page-12-2"></span>Potential for Radio and Television Interference

The Horizon imager generates and uses radio frequency energy, and if not installed and used properly, that is, in strict accordance with the manufacturer's instructions, may cause interference to radio and television reception. It has been type tested and found to comply with Class B emission limits for a computing device in accordance with the specifications in Subpart J of Part 15 of FCC Rules, which are designed to provide reasonable protection against such interference when operating in a commercial environment. Operation of the equipment in a residential area is likely to cause interference, in which case the user, at his own expense, will be required to take whatever measures may be appropriate to correct the interference. If your imager does cause interference to radio or television reception, you are encouraged to try to correct the interference by one or more of the following measures:

- Reorient the receiving antenna
- Relocate the imager with respect to the receiver

If necessary, you should consult Codonics technical support or an experienced radio/television technician for additional suggestions. You may find the following booklet prepared by the Federal Communications Commission helpful: *How to Identify and Resolve Radio-TV Interference Problems*. This booklet is available from the U.S. Government Printing Office, Washington, D.C. 20402, Stock No. 004-000-00345-4.

This product is in conformity with the requirements of EC Council directive MDR 2017/745/EU (CE) on the approximation of the laws of the Member States relating to medical devices. This product satisfies the Class A limits of IEC60601-1-2 and CISPR 11. A declaration of conformity with the requirements of the Directive has been signed by the Director of Operations. Horizon is approved for export via FDA Certificates to Foreign Government and registered as a medical device for import. A current list of countries is available on request.

## <span id="page-13-0"></span>Guidance Regarding Electromagnetic Emissions and Immunity

Suitable Environments:

- Horizon is intended for use in professional healthcare facility environments, including hospitals and medical clinics.
- Horizon has not been evaluated for use near HF surgical equipment. If use near HF surgical equipment is desired, the user is responsible for verifying proper operation of the Horizon. If Horizon does not perform correctly in this environment, move the Horizon farther from the source of the electromagnetic disturbance.
- Horizon has not been evaluated for use in emergency medical vehicles.

As a support device, Horizon does not provide essential performance.

 **WARNING** Use of this equipment adjacent to or stacked with other equipment should be avoided because it could result in improper operation. If such use is necessary, this equipment and the other equipment should be observed to verify that they are operating normally.

**WARNING** Use of accessories, transducers and cables other than those specified or provided by the manufacturer of this equipment could result in increased electromagnetic emissions or decreased electromagnetic immunity of this equipment and result in improper operation.

 **WARNING** Portable RF communications equipment (including peripherals such as antenna cables and external antennas) should be used no closer than 30 cm (12 inches) to any part of the Horizon, its cables, or accessories. Otherwise, degradation of the performance of this equipment could result. Electromagnetic Emissions Standards and Test Levels:

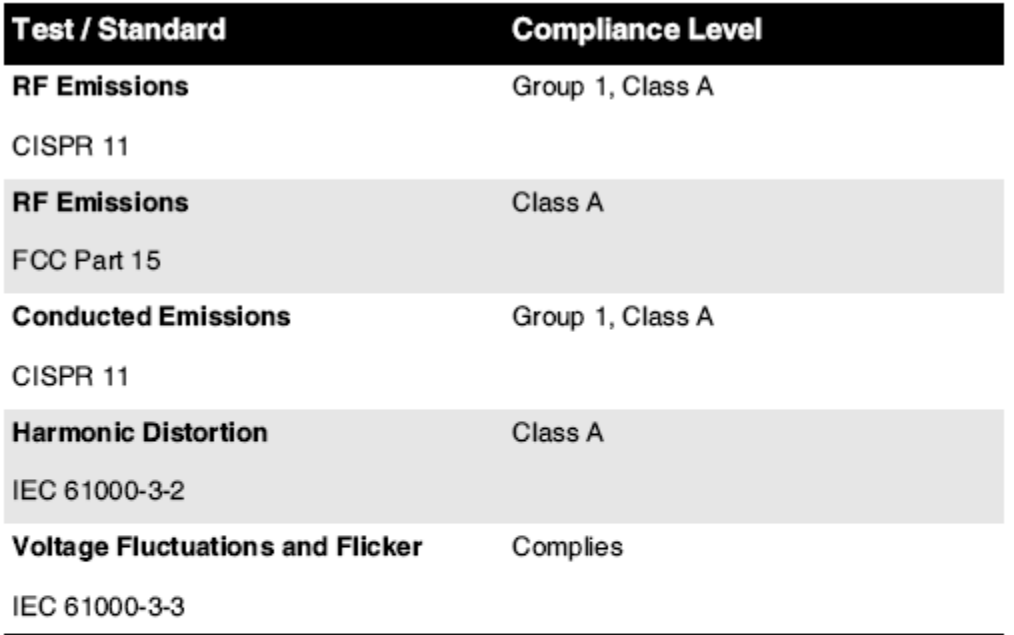

## Electromagnetic Immunity Standards and Test Levels:

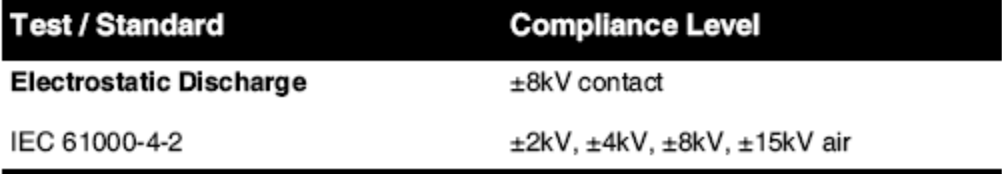

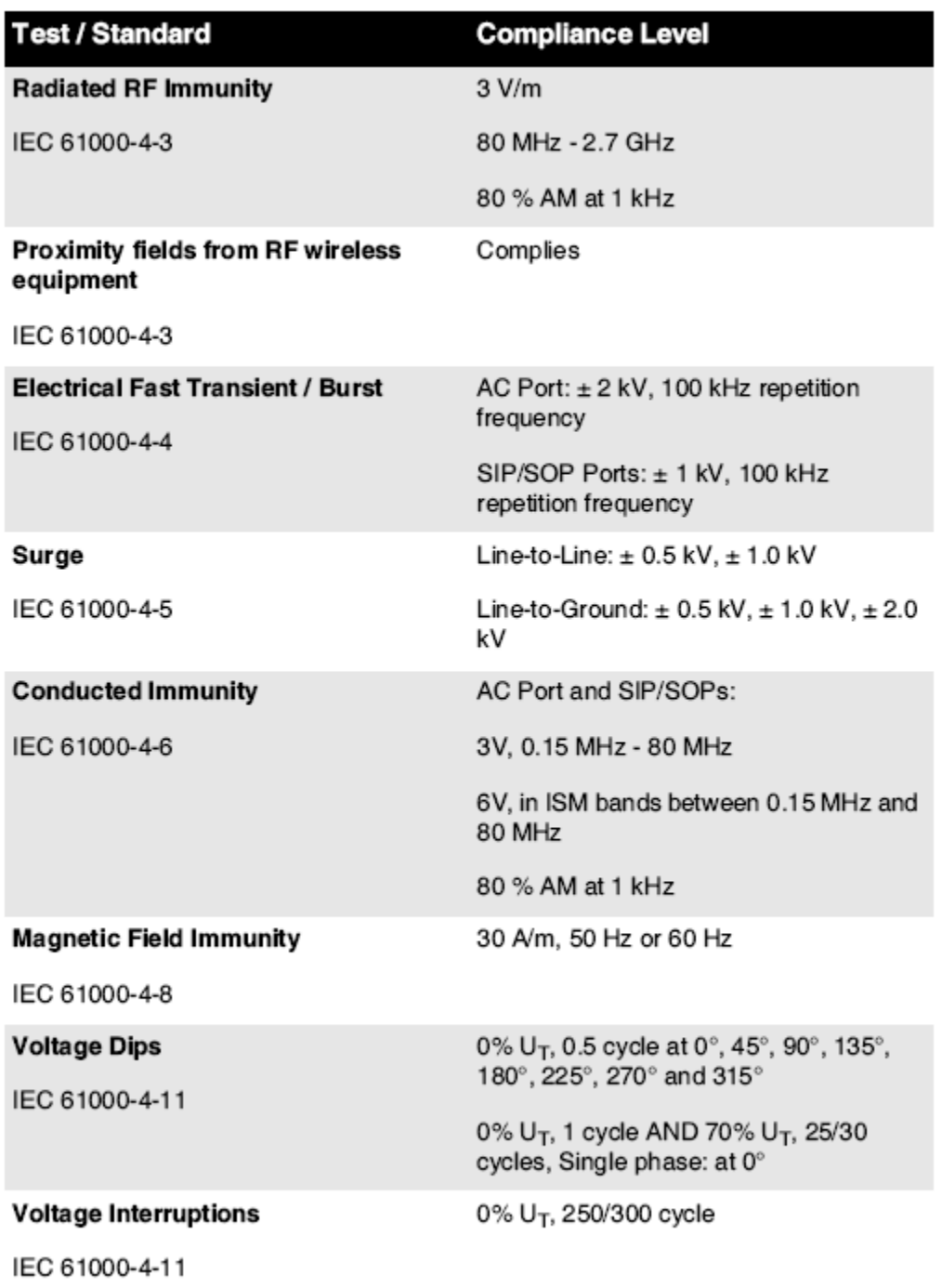

## Electromagnetic Immunity Standards and Test Levels: (Continued)

#### <span id="page-15-0"></span>Safety Precautions

- Never connect this imager to any outlet or power supply that has a voltage or frequency different than that specified on the rear of the imager.
- When servicing the imager, always power it off using the (power) key at the control panel, then turn the rocker switch in the back to the **0** (off) position, then unplug the imager.
- Damage to the power cord may cause fire or shock hazard. When unplugging the power cord, hold it by the plug only and remove the plug carefully.
- If the power cord needs to be replaced, replace it only with another Codonics power cord manufactured specifically for your imager's power configuration.
- If the imager is smoking or making unusual sounds, power off and unplug the imager immediately.
- Do not insert foreign objects of any kind into the imager; doing so can constitute a safety hazard and cause extensive damage.
- Do not place any liquid containers on the imager. If, for some reason, liquid seeps into the imager, power off the imager and unplug the power cord from the source outlet. If used without corrective measures, the imager may be damaged.
- Do not use the imager near flammable gases.
- With the imager top cover open or the receive trays removed, touch only those internal components that are colored green (shown in the following figure). Remove rings, ties, jewelry, and other items, and tie back hair, so that they do not fall into or get caught in the imager.

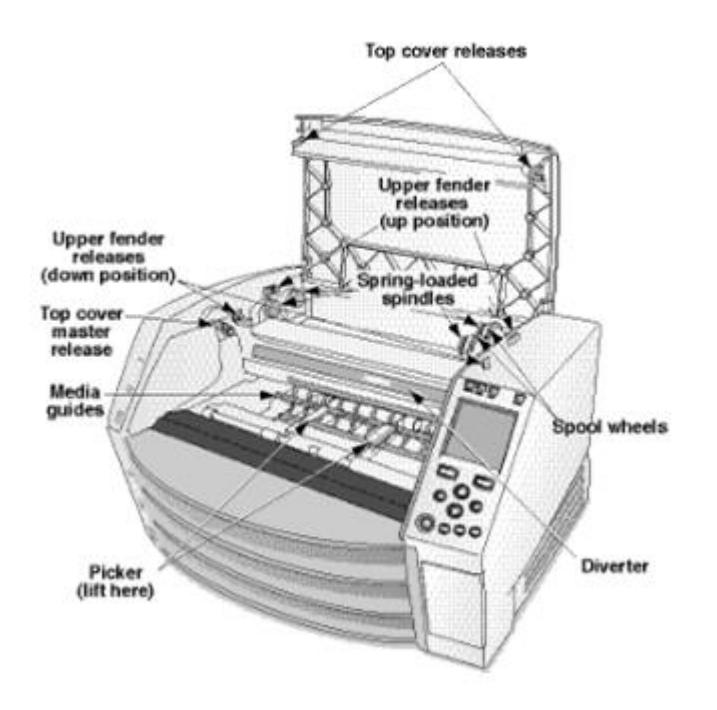

## *Internal Components That Are Colored Green (called out in the illustration) Are Safe to Touch*

## <span id="page-16-0"></span>Location Precautions

- The imager's operating ambient temperature range is 15–30ºC (59–86 $\textdegree$ F), with a relative humidity of 10%–80%.
- If the imager is moved quickly from an extremely cold place to a warmer one, condensation is likely to form. Do not use the imager if condensation has formed. Wait until the condensation has evaporated. You can speed up the evaporation time by moving the imager to a dryer location.
- Ventilation slots and holes are provided on the sides and rear of the imager. Place the imager on a hard level surface and locate it at least 10 cm (4 in.) from walls to ensure proper ventilation

**CAUTION** Adequate ventilation is required for proper operation of the imager  **CAUTION** When positioning the Horizon Imager, ensure there is adequate space to access the rear power switch.

- Do not place imager in a high humidity or high dust area. Airborne dirt particles can cause image quality problems. Avoid placing the imager in areas where ventilation ducts, open doors, or frequent passers-by might expose the imager and media to high levels of debris.
- Do not locate the imager in hot-springs areas where hydrogen sulfide and acidic ions are likely to be generated.
- Do not locate the imager where there are oily fumes and vapors.
- Do not locate the imager in direct sunlight.
- Do not locate imager near sources of high RF energy.
- Do not locate the imager where it might be subject to jarring or vibrations, such as a table or desk in a hightraffic area. Jarring and vibrations can affect the print quality of images.
- Horizon satisfies the electrical safety limits of IEC60601-1 and CISPR 11 and is suitable for patient care area location. Check with local ordinances and installation guidelines to confirm approved location requirements.

<span id="page-17-0"></span>Cleaning Precautions

- Many plastic components are used in the imager's construction. Coat flecking and deformation is likely to occur if the imager is wiped with chemical dusters, benzene, thinners, insecticides, or other solvents. Rubber and PVC materials left in contact with the imager for extended times will cause damage. Never use petroleumbased solutions or abrasive cleaners.
- To clean the imager cover, first power off the imager using the (power) key at the control panel, then turn the rocker switch in the back to the **0** (off) position, then unplug the imager. Clean the cover with a soft cloth slightly moistened with a mild soap and water solution. Allow the cover to completely dry before operating the imager again.

#### <span id="page-17-1"></span>Media

- For **ChromaVista**® color prints, the consumed ribbon contains facsimiles of any patient images printed to **ChromaVista** color sheets. Therefore, you must properly dispose of or destroy consumed ribbon to ensure the confidentiality of patient images.
- The optical density of reflective and transmissive prints have a nominal range of: Dmin = 0.10 OD (reflective), 0.11 OD (transmissive) to Dmax = 2.10 OD (reflective), 3.1 OD (transmissive). Actual optical densities may vary based on media variations and on the instrument being used to measure density. For example, **DirectVista**® Clear film may have a lower Dmin and Dmax than **DirectVista** Blue film.
- The Horizon imager includes a built-in densitometer. The built-in densitometer is designed to produce consistent prints by compensating for variation from one film cassette to another and one imager to another. For applications that require absolute control of the maximum density, the results should be checked against a bench-top commercial densitometer. The internal densitometer can be calibrated to a desktop unit. See the *Horizon Imager Technical Manual* for more information.
- **DirectVista** media is optimized for grayscale prints, while **ChromaVista** is optimized for color prints. If **ChromaVista** is not giving you satisfactory results with grayscale images, you may want to consider using **DirectVista** media for those applications.
- Media variations between different production lots may produce subtle differences in image quality and color. These variations most often occur in color ribbons and are characterized as a slight color hue in grayscale images.
- Codonics film media is designed to be viewed using a light box suitable for viewing medical diagnostic images.
- Codonics paper/white film media is designed to be viewed under coolwhite, fluorescent light. Spectral differences and intensity variations in the viewing light sources can change the apparent color of images printed on paper/white film.

• Printed images that are subject to prolonged exposure to sunlight, ultraviolet light, or extreme heat may degrade in image quality. (For example, printed sheets should not be stored in an automobile on a sunny day.) Precautions should be used to avoid prolonged direct exposure.

#### <span id="page-18-0"></span>Codonics Paper/White Film Media

The terms "white paper" and "white film" are synonymous references and used interchangeably in this manual.

## <span id="page-18-1"></span>File Transfer via FTP and LPR

• Different users who share a user name when transferring files to the imager may cause unpredictable and erroneous printed output. The imager associates information with the user name. Each user should have a unique user name when connecting to the imager via FTP and LPR.

## <span id="page-18-2"></span>Color Management

- Image settings—including gamma, contrast, Dmax, saturation, and MCM™ (Medical Color Matching™)—are intended to compensate for differences that may occur between image acquisition and image printing. These filters allow you to accurately render the final printed image. You should use care when applying these filters to avoid overcompensation.
- The Default User Settings set at the control panel will potentially affect prints made by all users. Use caution when changing the default settings.

## <span id="page-18-3"></span>Image Scaling

• Scaling an image will filter the original image data and add or remove information, which may affect the accuracy of the final printed image. The amount of information added or removed will also vary with the magnitude of the scale factor applied. This can also affect the accuracy of the final printed image. You should be aware of the properties and limitations of each scaling algorithm and select the appropriate algorithm for the task.

## <span id="page-18-4"></span>Hardware Variations

- Components used in the imager may vary, causing differences in image quality. The thermal process of producing a print utilizes many components that are calibrated to provide consistency between imagers. There are subtle differences between imagers that can cause print variations. These differences usually apply to thermal print head calibration. Other factors such as age, usage, heat, mechanical wear, and shipping can affect image color and quality.
- The type of media used to install software updates and to backup imager configuration settings depends on hardware variations. If the imager has a built-in Zip drive, installations and backups are performed using 100-MB Zip disks. If the imager does not have a built-in Zip drive, USB flash drives are used with the USB ports on the rear panel. Throughout this manual, Zip disks and USB flash drives are referred to as *installation media* or *backup media*, depending on the operation being performed.

**NOTE:** If the imager has both a Zip drive and a USB port, always use the Zip disk to install software and save configuration settings.

## <span id="page-18-5"></span>Disposal Requirements

Disposal of this product and consumables shall be in accordance with all applicable laws and regulations in effect at the locality at the time of disposal.

#### <span id="page-18-6"></span>European Disposal Requirements

Codonics imagers and electronic accessory devices are not to be discarded or recycled; rather they are to be returned to the manufacturer. Contact Codonics directly or by the link provided for the latest information concerning:

- Identification of the country-specific Importer/Distributor/Producer
- Product return and treatment of our electronic products Manufacturer: Codonics Inc. 17991 Englewood Drive Middleburg Heights, OH 44130 USA Phone: +1.440.243.1198

Fax: +1.440.243.1334 E-mail: WEEE@codonics.com www.codonics.com

Codonics electronic products and accessories bearing the following symbol are subject to European Directive on Waste Electrical and Electronic Equipment (WEEE) 2002/96/EC, amended by Directive 2003/108/EC. The EN 50419 symbol indicates separate collection and return required.

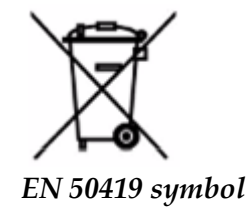

## <span id="page-19-0"></span>Indications for Use

 **CAUTION** Approved FDA Class 2 device - Federal law restricts this device to be sold for use by or on the order of a physician.

The intended use of the Horizon Series Imagers is high-resolution hardcopy imaging of digital image source material and through the conversion of electronic signals from a wide variety of direct/indirect medical imaging modality outputs. The hardcopy output includes, however is not limited to, digital radiography, nuclear medicine, ultrasound, CT, MRI, CR, and Radiation Therapy planning. Images are suitable for medical image diagnosis use and referral. The system is intended for use by medical radiologists, imaging modality specialists, and communications to referring physicians.

The Horizon Series Imagers are dry, thermal, grayscale (G, GS,GSs,GS-Rad, G1, and G2 models) and grayscale/color (Ci, Ci-s, CiRAD, and SF models) direct thermal printer/imagers.

The Horizon XL is a special model adding  $14 \times 36$ in. and  $14 \times 51$ in. true size "long" media that permits digital direct orthopedic application hardcopy, including diagnosis and analysis of scoliosis, weight bearing spine/hip/knee, and long bone/hip prosthetic and orthopedic appliances work-up and surgical planning. Horizon XL is applicable to true-size hardcopy of whole body CT, MRI, and Angiographic and Venous flow imaging procedures.

Horizon Imagers are 510(k) cleared to market as FDA Class 2 devices, Regulation number 892.2040, Classification Product Code LMC: Horizon Series Medical Multimedia Dry Imagers K021054 and Horizon XL Medical Long Film Imager Hardcopy Multimedia K060440.

<span id="page-20-0"></span>**CAUTION** Approved FDA Class 2 device - Federal law restricts this device to be sold for use by or on the order of a physician.

**CAUTION** Make sure that the table can support the weight of the imager [approximately 66.7 kg (147 lbs) with receive trays and three full supply cassettes installed].

**WARNING** The imager is heavy. To avoid injury, use two people to unpack and position the imager. **CAUTION** Do not scratch or nick the sheet metal. Scratches and nicks in the basement will damage the printed side of ChromaVista sheets.

**CAUTION** Make sure that the imager is powered off before connecting the Ethernet cable. For information about powering the imager on and off, refer to "Powering the Imager On and Off". **CAUTION** Do not touch any of the connector pins.

**CAUTION** If the thermal print head is not parked, power on the imager, then repeat steps 2 and 3 to properly power off the imager so that it does park.

**CAUTION** Push the ribbon carriage down slowly. Forcing it down too quickly may damage the carriage.

**CAUTION** If the imager is powered off using the POWER key, unprinted queued jobs are saved and will finish printing once the imager is powered on again (you can purge all jobs). However, if the imager is powered off using the rocker switch in the back or power is interrupted (for example, an unexpected power failure), queued jobs may be lost.

**WARNING** When servicing the imager, always power it off using the POWER key, turn the rocker switch in the back to the 0 (off) position, then unplug the imager.

**CAUTION** Use only Codonics media. Do not use plain paper, office transparencies, or other unapproved media as damage, improper operation, or malfunction may result. For information about the approved Codonics media types and sizes, and how to order cassettes, refer to "Ordering Media". **CAUTION** Do not refill a cassette. Do not tamper with or remove the barcode label. The cassette's barcode information is essential for ensuring diagnostic image quality. Compromising the cassette in any way jeopardizes the quality and reliability of the imager.

**CAUTION** Do not remove or insert a cassette while a sheet is being printed, or you could affect the image quality of the printed sheet or cause a jam. Always pause the imager first.

**CAUTION** Do not remove the printed cassette cover; it protects the media from dust and other contaminants. Always hold and store the cassette with the open side up to prevent the sheets from falling out.

**WARNING** With the imager cover open, touch only those internal components that are colored green. Remove rings, ties, jewelry, and other items, and tie back hair, so that they do not fall into or get caught in the imager.

**CAUTION** Used ribbon retains the negative of the color images that were printed using that ribbon. If you are required to ensure patient confidentiality and privacy, the ribbon should be destroyed.

**CAUTION** Use caution when changing the imager default settings. Changes could affect prints made by other users.

**CAUTION** Changing the default settings will affect prints made by other users. Use caution when changing default settings. Typically, it is better to specify sheet and image parameter settings from the DICOM application or a PostScript printer's settings, or use a Job Settings file that contains the values you need. For information about Job Settings files, refer to the *Horizon Imager Technical Manual*.

**CAUTION** If the imager's settings were changed from the factory defaults prior to being shipped (for example, to accommodate a special OEM configuration), resetting to the factory defaults will not restore the "as shipped" settings. Instead, they will be reset to the standard factory default values.

**CAUTION** Resetting to the factory defaults will affect prints made by other users. Use caution when changing default settings. Typically, it is better to specify sheet and image parameter settings from the DICOM application or a PostScript printer's settings, or use a Job Settings file that contains the values you need. For information about Job Settings files, refer to the *Horizon Imager Technical Manual*.

**CAUTION** Changing the imager's Default Media and Default User Settings could affect subsequent prints made by other users. Use caution when changing default settings.

**CAUTION** Changing the imager's Default Media and Default User Settings could affect subsequent prints made by other users. Use caution when changing default settings.

**WARNING** With the imager cover open, touch only those internal components that are colored green. Remove rings, ties, jewelry, and other items, and tie back hair, so that they do not fall into or get caught in the imager.

**WARNING** The thermal print head may be hot.

**WARNING** When cleaning the print head, avoid the extreme ends of the print head, which are sharp. **CAUTION** Use only the print head cleaning wipe when cleaning the thermal print head. Also, do not touch the glass surface of the thermal print head with your fingers; it could damage the print head. To avoid touching the glass surface, you may want to wear gloves when cleaning the thermal print head. **CAUTION** The thermal print head must be completely dry before attempting to use the imager.

Allowing the thermal print head to heat up again while still wet will damage the thermal print head.

**WARNING** With the imager cover open, touch only those internal components that are colored green. Remove rings, ties, jewelry, and other items, and tie back hair, so that they do not fall into or get caught in the imager.

**CAUTION** Use only the platen roller cleaning wipe when cleaning the platen. The platen roller could be damaged if you use the print head cleaning wipe.

**WARNING** With the receive trays removed, touch only those internal components that are colored green. Remove rings, ties, jewelry, and other items, and tie back hair, so that they do not fall into or get caught in the imager.

**CAUTION** Use only the platen roller cleaning wipe when cleaning the pick tires. The tires could be damaged if you use the print head cleaning wipe.

**CAUTION** Do not touch the pick tires (which may be white or green); body oils from your fingers are hard to remove and could eventually damage the tires.

**WARNING** With the receive trays removed, touch only those internal components that are colored green. Remove rings, ties, jewelry, and other items, and tie back hair, so that they do not fall into or get caught in the imager.

**CAUTION** Use only cleaning swabs from a Barcode Reader Cleaning Kit.

**CAUTION** Do not scratch or nick the sheet metal. Scratches and nicks in the basement will damage the printed side of ChromaVista sheets.

**CAUTION** Federal law restricts this device to be sold for use by or on the order of a physician.

**WARNING** With the top cover open, touch only those internal components that are colored green.

Remove rings, ties, jewelry, and other items, and tie back hair, so that they do not fall into or get caught in the imager.

**CAUTION** Do not touch the pick tires (which may be white or green); body oils from your fingers are hard to remove and could eventually damage the tires.

**CAUTION** To avoid damaging internal components, use care when removing a sheet from the media path in the upper part of the imager.

**CAUTION** Never put a sheet back in the cassette. Dust or oil from your finger will affect the image quality.

**WARNING** With the top cover open, touch only those internal components that are colored green. Remove rings, ties, jewelry, and other items, and tie back hair, so that they do not fall into or get caught in the imager.

**CAUTION** Be careful not to scratch the polished sheet metal or damage the sensor near the upper guide notch.

**CAUTION** Make sure you do not overrotate the media guide, as shown below.

**CAUTION** Federal law restricts this device to be sold for use by or on the order of a physician.

**CAUTION** Use care when running the Purge Print Jobs function. This function will purge other users' print jobs as well as yours.

**CAUTION** All files uploaded using anonymous FTP are readable by other FTP users. DO NOT upload sensitive or classified information.

## <span id="page-22-0"></span>Codonics Horizon User's Manual Addendum GS/G2/G1 (150C)

## <span id="page-22-1"></span>Summary

The latest versions of Horizon® GS/G2/G1 Imager utilize hardware and software that is not compatible with previous versions. New software Version 4.0.0 is required to support those changes. The latest versions are identified by the imager serial number prefix **150C**. Please contact your Codonics representative for further information.

**NOTE:** Horizon Imagers with serial number prefix 150C cannot be downgraded to any previous software version. Imagers with a serial number prefix other than 150C cannot have their software upgraded to 4.0.0.

## <span id="page-22-2"></span>What Is Covered in This Addendum

The operator instructions for the Horizon Imager are provided in the *Horizon Imager User's Manual*. This addendum covers functionality that is unique to the latest versions of the imager that run Version 4.0.0 software and replaces those sections in the existing manual. Unless specified in this addendum, to operate the imager you can follow the instructions in the *Horizon Imager User's Manual*. Updating Safety Labeling

<span id="page-22-3"></span>The latest versions of the imager have the following updated safety labeling:

• A new temperature warning label, shown below.

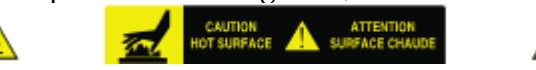

• Pinch-point labels along the top of the thermal print head assembly, shown below.

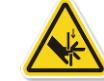

• Because the latest versions of the imager no longer include a barcode reader, laser safety labels are not required.

The following figure shows the locations of the safety labels in the latest versions of the imager.

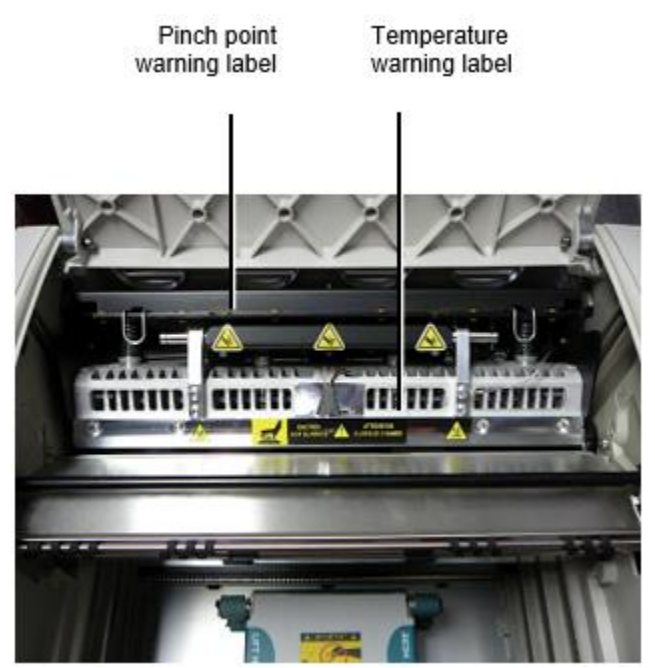

**WARNING:** Keep hands out of the print head lift mechanism indicated by the pinch point warning labels. Failure to do so could result in personal injury.

## <span id="page-23-0"></span>Media Supported

The latest versions of the imager do not support **ChromaVista** color media. Only **DirectVista** grayscale media is supported.

## <span id="page-23-1"></span>Opening the Top Cover

The latest versions of the imager do not automatically open the top cover when using the **Open Top Cover** menu option on the Main Menu at the front panel. It must be opened manually. However, before manually opening the top cover, you should still select the **Open Top Cover** menu option to ensure that the print head is retracted. Then press one of the two green releases shown in the following figure to open the top cover.

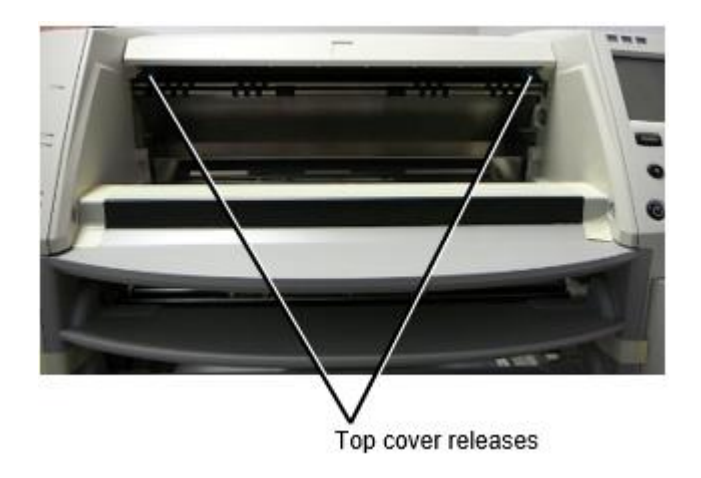

**NOTE:** The top cover is spring-loaded. Place your hand lightly on the top cover before pressing one of the releases to prevent it from opening too quickly.

## **WARNING:** Do not attempt to manually defeat the top cover closed sensor that is on the right inside wall of the imager, shown in the following figure. Doing so could result in personal injury.

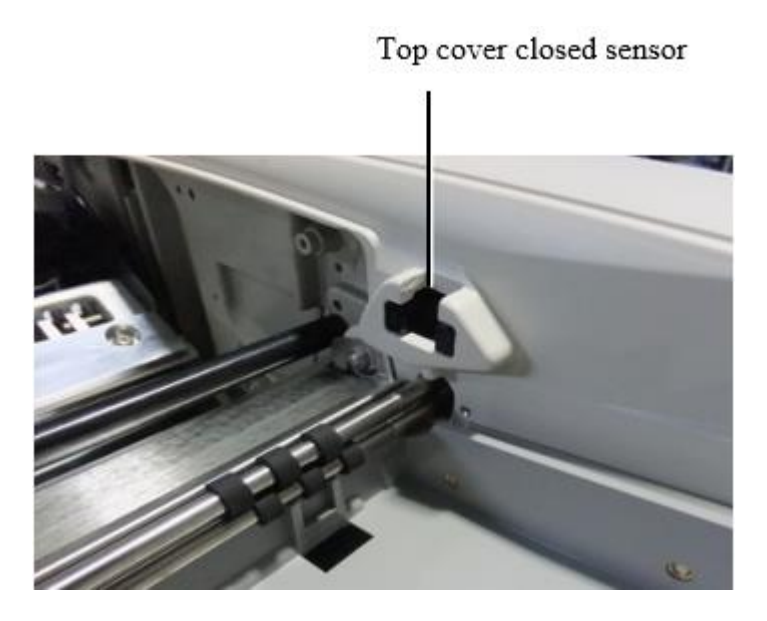

## <span id="page-24-0"></span>Media ID

- The latest versions of the imager support only the Media ID media authentication system. They do not support reading IDs from barcode labels on the media cassette to authenticate media.
- Unlike with previous imagers that required an external device to be attached to the imager, the Media ID reader is internal to the imager. The Media ID is detected when you insert a media cassette. If the media cassette is successfully authenticated, a confirmation message displays on the front panel.
- Once the Media ID is read, the media cassette can only be used with that imager. You cannot use the cassette with another imager.

**NOTE:** If the imager does not recognize the Media ID on a cassette, contact Codonics Technical Support. In the latest versions of the imager, media cassette barcodes cannot be entered manually at the front panel.

## <span id="page-24-1"></span>Receive Tray

The latest versions of the imager include only one receive tray. Media pulled from any of the supply slots will be placed in this receive tray.

To remove the receive tray:

- 1. Open the top cover. Refer to "Opening the Top Cover."
- 2. Lift the front of the receive tray up.
- 3. Pull the receive tray out away from the imager.

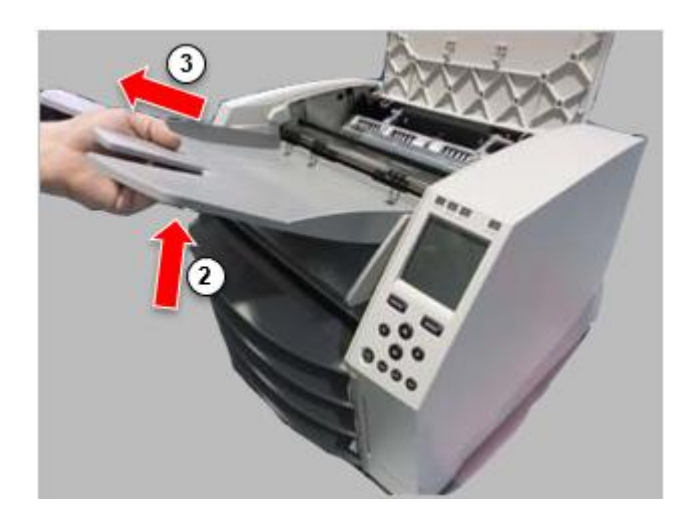

## <span id="page-25-0"></span>Print Head Positions

The latest versions of the imager have two print head positions:

• Shipping position, in which the print head is closer to the back of the imager. This should be used prior to shipping the imager to prevent damage to the print head or platen bearings. It should also be used when cleaning the print head or platen, as the position provides more room between these components to make cleaning easier.

<span id="page-25-1"></span>• Printing position, in which the print head is positioned closer to the platen, ready for printing. Changing the Print Head Position

To change the print head position:

1. If imager power is on, select the **Open Top Cover** menu option to ensure that the print head is retracted and move on to the next step. If imager power is off, move on to the next step.

2. Open the top cover by pressing one of two green releases as shown under "Opening the Top Cover".

3. Pull up on the two release handles, shown in the following figure, and use the handles to push the print head back to the shipping position or forward to the printing position.

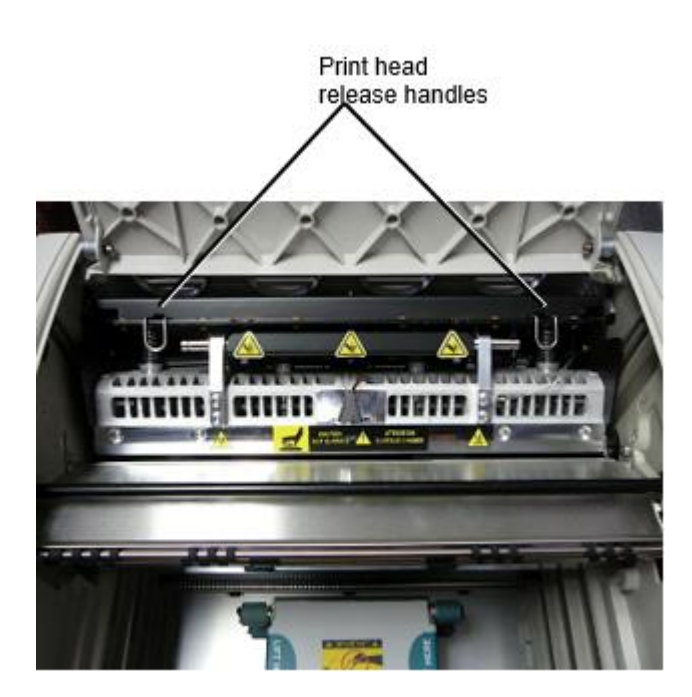

**CAUTION:** Position the print head with care. Do not drop the print head into the printing position. Doing so could cause damage.

## 4. Lower the release handles to lock the print head into the new position.

## <span id="page-26-0"></span>Cleaning the Print Head

Before cleaning the print head, you must manually move it to the shipping position. Refer to the procedure above under "Changing the Print Head Position."

Otherwise, you can follow the procedure as described in "Cleaning the Print Head and Nosepiece" in the *Horizon Imager User's Manual*.

<span id="page-26-1"></span>The alcohol concentration of the Print Head cleaning pad is 99% IPA. Cleaning the Platen

Before cleaning the platen, you must manually move the print head to the shipping position. Refer to the procedure above under "Changing the Print Head Position."

Also, the latest versions of the imager do not support jogging the platen from the front panel. When cleaning the platen, you have to use your fingers to manually jog the platen so that you can clean its entire surface. Make sure that you clean the areas where you have touched the platen to remove any oil from your fingers.

Otherwise, you can follow the procedure as described in "Cleaning the Platen and Donor Guide Bar" in the *Horizon Imager User's Manual*.

<span id="page-26-2"></span>The alcohol concentration of the Platen cleaning pad is 70% IPA. Calibrating Film

The latest versions of the imager do not support internal film calibration. To calibrate film, you have to print a calibration film, use an external densitometer, and enter a calibration adjustment value. To calibrate the film for a media cassette:

1. Insert the media cassette.

If the Auto Film Calibrate preference setting is set to On, a calibration film is printed automatically. (For more information about the Auto Film Calibrate preference setting, refer to the *Horizon Imager Technical Manual*.)

If the Auto Film Calibrate setting is set to Off, on the front panel navigate to and select the Calibration Print menu option corresponding to the slot in which the cassette is inserted:

**Utilities…**

**Film Calibration… Cassette** *n***… Calibration Print**

 The calibration film includes 16 grayscale blocks with a range of optical densities. The calibration film also includes the slot number to identify the cassette to which it corresponds.

2. Measure the 16 blocks and identify the two blocks that bracket the target density of 1.30 OD.

3. Calculate the "adjusted block" value that would be required to achieve 1.30 OD by applying linear interpolation between the two bracket blocks' assigned numbers. For example:

Block 10: OD = 1.29 Block 11: OD = 1.36 Block value to achieve 1.30 OD = 10.1 or 10.2

On the front panel, navigate to the Calibration Value menu corresponding to the cassette slot:

## **Utilities… Film Calibration… Cassette** *n***… Calibration Value…**

- 1. Use the increment and decrement keys on the front panel to enter the adjusted block value from step 3.
- 2. To save the entry, press the Enter key.

**NOTE:** Once saved, this calibration value will apply only to this cassette. Also, this calibration value will be used regardless of what slot this cassette is inserted into.

## <span id="page-27-0"></span>Choosing Not to Calibrate a Media Cassette

You can choose not to calibrate a new media cassette.

If the Auto Film Calibrate setting is set to On, a calibration film will be printed from the cassette:

- To continue with the calibration, enter a calibration adjusted block value, as described in the procedure above.
- To skip the calibration, press the Pause button to take the printer back on line.

If the Auto Film Calibrate setting is set to Off, a calibration film will not be printed and calibration will not be performed unless you perform the procedure above.

If you choose not to calibrate a media cassette, the calibration value from the last calibrated cassette of that media type and size will be used, if one exists. Otherwise, the default calibration value will be used.

## <span id="page-27-1"></span>Replacing the Pick Tires

The pick tires in the latest versions of the imager can be replaced.

To replace a pick tire:

- 1. Power down the imager.
- 2. Open the top cover.
- 3. Locate the retaining clip that secures the pick tire to the spindle.

4. Lift up on the tab on the top of the clip (1) and slide the clip sideways from (that is, perpendicular to) the spindle (2), as shown in the following figure.

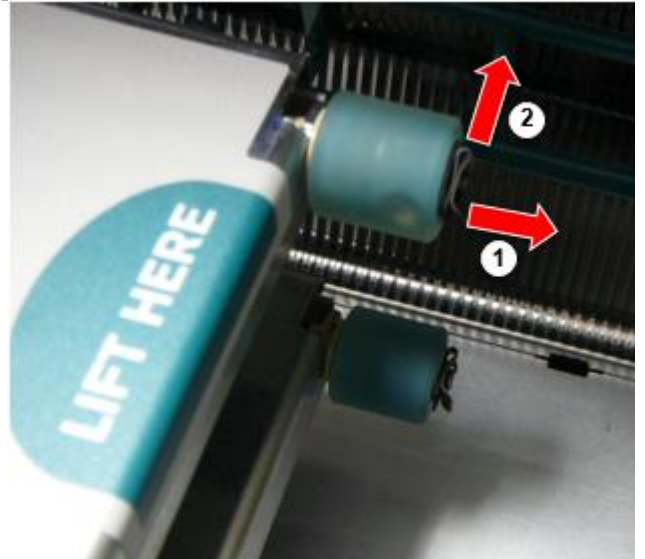

5. Slide the pick tire off of the spindle.

6. On the new pick tire, locate the two notches on one side of the pick tire, shown in the following figure. These notches fit over two small pins on either side of the spindle.

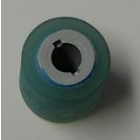

7. Orienting the pick tire with the notched side first, slide the pick tire all the way on to the spindle, making sure you align the notches with the spindle pins.

8. With the clip tab facing away from the pick tire, slide the retaining clip sideways back onto the spindle.

9. Use a cleaning wipe provided with the Platen and Print Head Cleaning kit or use the Horizon Cleaning Cassette to clean the pick tire of any oil from your fingers.

## <span id="page-28-0"></span>Clearing a Sheet Jam

With the latest versions of the imager, the sheet path through the imager has been simplified, since there is only one receive tray. Other than the simplified path, clearing a sheet jam is the same as with previous versions of the hardware.

<span id="page-28-1"></span>Troubleshooting

For the latest versions of the imager, there is a new reason for a sheet jam: A sheet jam can occur if the print head is in the shipping position when attempting to print. To correct this problem, remove the jammed sheet and move the print head to the printing position (see "Changing the Print Head Position").

<span id="page-28-2"></span>Manufacturing Locations

Horizon Imagers are manufactured in both the USA and China. Refer to the product label at the rear of the imager to determine the origin of your imager. Technical Support

<span id="page-28-3"></span>If problems occur that are not covered by this Addendum, please contact Codonics Technical Support at any time.

Phone: +1.440.243.1198 Email: support@codonics.com Website: www.codonics.com

# <span id="page-29-1"></span><span id="page-29-0"></span>Horizon® GS

Multimedia Kuvantaja FI - suomi

## Dokumentointi ja Ilmoitus

<span id="page-29-2"></span>Codonics Tuotteet ovat Luokka Minä Tuotteet tarkoitettu varten käyttää mennessä Terveydenhuolto Ammattilaiset.

Tuotteet pakkaus ja merkinnät, mukaan lukien Graafinen Käyttäjä Käyttöliittymä (GUI) varten operaatio ovat otarjosi sisään Englanti ja tavata MDR, Liite Minä, Luku III, 23,4, ottaminen tili koulutus ja tietoa / potentiaalia käyttäjä.

<span id="page-29-3"></span>\* Verkko tiedot, Avain Tekniset tiedot, Tarkoitettu Käyttää, Käyttäjä manuaalinen Liite, Nopea alkaa Opas & Perustaa JOS SINÄ ovat saatavilla sisään yksinkertainen käännös Jäsen Osavaltio Kieli (kielet; ensisijainen JOS SINÄ ovat saatavilla sisään Englanti.

## Yleiskatsaus

Horizon GS yhdistää diagnostinen elokuva ja harmaasävy paperi painaminen sisään a monipuolinen harmaasävy kuvaaja. Horizon useita media vaihtoehtoja auta että heti leikata sinun kustannukset, rakentaa viitaten lääkäri uskollisuus ja vetää puoleensa Uusi liiketoimintaa. Mukana halpa, huone kevyt katseltavissa harmaasävy paperi ja a kompakti, työtaso design, Horizon vanhentuneet vain elokuva kuvaajat. Korkea nopeus kuva käsittely, verkottuminen ja kelaus ovat kaikki vakiona.

## Tekniset tiedot

Tulosta Teknologia: Suoraan lämpö (kuiva, päivänvalo turvallinen operaatio) Tila Resoluutio: 320 DPI (12.6 pikseliä / mm) Suorituskyky: Ylös että 100 elokuvia per tunnin Aika että Käytä: 5 pöytäkirja (valmis että Tulosta alkaen "vinossa") Harmaasävy Kontrasti Resoluutio: 12 bittiä (4096) Media Tulot: Kolme toimittaa peliautomaatit varten 80-100 arkki kasetit Media Lähdöt: Yksi vastaanottaa tarjotin, 50 arkkia kapasiteetti Media Koot: 8 " x 10 ", 14 " x 17 " (sininen ja asia selvä), 11 " x 14 " (sininen) DirectVista® Elokuva A, A4, 14 " x 17 " DirectVista Harmaasävy Paperi Dmkirves: > 3.0 kanssa DirectVista Elokuva Arkisto: > 20 vuotta kanssa DirectVista Elokuva, alla ANSI pitkäaikainen varastointi olosuhteissa Media Toimittaa: Kaikki media On valmiiksi pakattu ja tehdas sinetöity Liitännät: Vakio: 10/100/1 000 Base-T Ethernet (RJ-45), Sarja Konsoli Verkko Protokollat: Vakio: 24 DICOM liitännät, FTP, LPR Valinnainen: Windows verkkoon painaminen Kuva Tiedostomuodot: Vakio: DICOM, TIFF, GIF, PCX, BMP, PGM, PNG, PPM, XWD, JPEG, SGI (RGB), Aurinko Raster, Targa Valinnainen: PostScript ™ yhteensopivuus Kuva Laatu: Manuaalinen kalibrointi

Kuva Ohjaus: Gamma, Kontrasti, Vastakkaisuus, Kierto, Skaalaus, Antialiasing Arkki Ohjaus: Tiheys Säätö (Dmax), Katso ylös Taulukot (LUT), Kuva Varoitukset, Kuvatekstit, Arkki Kattavuus, Raja Täyttää, Rajaa Ankkuri Arkki Muotoilu: 1: 1 - 1:81; Vaihteleva Monimuotoilu (VMF ™), Kiinteä Monimuotoilu (FMF ™) Ohjaus Paneeli: Suuri, taustavalaistu LCD-näyttö näyttö, Tila valot sisältää Verkossa, Hälytys, Vika, Aktiivinen Teho ja Valikko navigointi painikkeita Prosessori: Intel Muisti: 2 GB Kova Levy: SSD, 32 GB (24 GB saatavilla varten kelaus) Irrotettava Varastointi: USB varten ohjelmisto päivitykset Fiksu Kortti: 72 Kt varten varastointi kokoonpano tiedot Teho: Yleinen Tulo: 100-120 / 230V ~ 50/60 Hz, 400W painaminen, 45W tyhjäkäynnillä Lämpö Päästö: Maksimi 400W, 1,366 BTU / h. painaminen, 45 W, 153 BTU / h. tyhjäkäynnillä Paino: 66 paunaa. (30 kg.) Moottori Mitat: 14,5 tuumaa (37 cm) H, 20,5 tuumaa (52 cm) W, 24 " (61 cm) L Ympäristö: Käyttö Lämpötila: 15-30C, Varastointi: -22 - 50 C, Käyttö Kosteus: 10-70% R.H. (ei tiivistyvä) Säädökset: Koko lääketieteellinen laite noudattaminen mukaan lukien Luokka 2 FDA ja Luokka Minä MDR 2017/745 / EU (CE), GMP / QSR, ISO 13485: 2016 / NS-EN ISO 13485: 2016, Sähköinen Turvallisuus IEC 60601-1 Toim. 3.1 ja EMC / EMI: FCC Luokka A ja IEC 60601-1-2: Toim. 4 varten Ammattilainen Terveydenhuolto Palvelut

## **Yleissopimukset Käytetty sisään Käyttäjä Manuaalinen**

## **Luettelomerkitty Luettelot**

Luodit ovat käytetty että näyttö a lista / ei-menettelyllinen kohteita. Sillä esimerkki:

ohjaus paneeli sisältää:

- A näyttö paneeli
- Avaimet
- Indikaattorit

## **Numeroitu Askeleet**

-kuvaketta ilmaisee alku / a menettely. askeleet sisään a menettely ovat numeroitu. Sillä esimerkki:

1. Lehdistö **VALIKKO** avain.

Main Valikko näytöt päällä ohjaus paneeli. valitsin nuoli(>) automaattisesti pistettä että ensimmäinen valikossa vaihtoehto.

2. Vastaanottaja vieritä kautta valikossa vaihtoehdot, Lehdistö ylös ja alas näppäimiä.

valitsin nuoli ( $\blacktriangleright$ ) liikkuu ylös ja alas kautta lista. pohjassa osa / ohjaus paneeli näyttö näyttää a viesti liittyvät kanssa tällä hetkellä valittu valikossa vaihtoehto.

## **Ohjaus Paneeli Navigoiation**

*Valikko polut* ovat käytetty sisään jonkin verran menettelyt sen sijaan / dokumentointi joka askel tarvittu että navigoida että a erityinen valikossa vaihtoehto. Sillä esimerkki:

Alkaen Main Valikko, valitse seurata vaihtoehdot:

**Oletus Media Harmaasävy DV Elokuva Sininen**

## **Ohjaus Paneeli Avaimet**

Ohjaus paneeli näppäimiä ovat kuvassa sisään pieni musta soikeat että muistuttavat todellinen avaimet, varten esimerkki, "Lehdistö **TULLA SISÄÄN** avain. "

## **Ohjaus Paneeli Valikko Vaihtoehdot**

Ohjaus paneeli valikossa vaihtoehtoja ovat kuvassa sisään lihavoitu tyyppi, varten esimerkki, "Valitse **Gamma** valikossa vaihtoehto."

## **Huomautuksia ja Vinkkejä**

Huomautuksia sisältää lisäksi tiedot liittyvät että a aihe tai menettely. Sillä esimerkki:

**HUOMAUTUS: Jos sinun verkkoon On hallittu mennessä a verkkoon järjestelmänvalvoja tai an tiedot tekniikkaa (SE) osasto, se olisi olla huomioon a monimutkainen verkkoon. Sinä pitäisi omistaa vastuullinen henkilö suorittaa minkä tahansa verkkoon liittyvä hallinnollinen tehtäviä.**

Vinkkejä tarjota lisäksi oivalluksia noin a aihe tai menettely (kuten kuten, miksi sinä saattaa haluta että tehdä jotain tai a nopeammin tapa että suorittaa an operaatio). Sillä esimerkki:

*KÄRKI: Määritetään Tulosta asetukset sisään a monikäyttäjä ympäristössä Jos Horizon kuvaaja On käyttää mennessä useita käyttäjät, se On tyypillisesti paremmin varten yksilö käyttäjille että tulla sisään Tulosta arvot kautta DICOM sovellus käyttöliittymä pikemminkin kuin muuttaa oletuksena asetukset kautta ohjaus paneeli.*

## **Varoitukset ja Varoitukset**

Varoitukset hälytys sinä että Toiminnot tai tilanteissa että voisi syy vahingoittaa että laitteet tai tiedot. Sillä esimerkki:

## **VAROITUS Minkä tahansa muutoksia sinä tehdä että kuvaaja oletuksena asetukset tahtoa also vaikuttaa tulosteita tehty mennessä muut käyttäjille. Käyttää varovaisuutta kun vaihtaa oletuksena asetukset.**

Varoitukset hälytys sinä että Toiminnot tai tilanteissa että voisi tulos sisään henkilökohtainen loukkaantuminen. Sillä esimerkki:

## **VAROITUS Kanssa kuvaaja peite avata, kosketus vain nuo sisäinen komponentit että ovat värillinen vihreä.**

## **Teksti Tiedostot ja Näytetään Teksti**

Yksisäikeinen tyyppi On käytetty varten sisällys / an ASCII tiedosto tai kone teksti näytetään sisään a terminaali komento ikkuna.

## **Käyttäjä Tiedot**

**Lihavoitu yksitilainen tyyppi** On käytetty että osoittavat erityinen merkkiä tai sanat että sinä tulla sisään klo a isäntä työasema kun esiintymässä pitkälle kehittynyt kuvaaja toimintaan. *Jos tyyppi On myös kursivoitu*, se ilmaisee muuttuja teksti. Sillä esimerkki:

1.Alkaen sinun työasema, avata a UNIX tai MS-DOS komento ikkuna.

2.Tulla sisään komento **telnet** *isäntänimi* tai **telnet** *IP Osoite* (käyttäen jompikumpi Horizon kuvaaja isäntänimi tai IP Osoite).

3.Klo Kirjaudu sisään nopea, tulla sisään komento **Tila**.

## **Tärkeä Tiedot ja Tiedostonimet**

**Lihavoitu tyyppi** On käytetty varten painotus, komento nimet, ja polut tai tiedostonimet. Sillä esimerkki:

- Horizon kuvaaja oletuksena asetukset voi olla muuttunut molemmat klo ohjaus paneeli ja käyttämällä teksti tiedostot.
- isäntänimi ja IP Osoite on pakko olla lisätty että **/jne/ isännät** tiedosto.

## **Uusi Ehdot**

*Kursiivi tyyppi* On käytetty kun a termi On otettu käyttöön ja määritelty. Sillä esimerkki:

• Horizon kuvaaja on a saattaa loppuun aseta / *oletuksena asetukset* että sisältää valmiiksi määritetty arvot varten joka näkökohta / a painettu arkki.

## **Tarkoitus ja Soveltamisala**

Viitata että Tämä käyttäjä manuaalinen varten menettelyt päällä Miten että suorittaa useimmat yleinen kuvaaja toiminta, mukaan lukien:

- Asetus ylös kuvaaja
- Ladataan media
- Lähetetään Tulosta työpaikkoja alkaen DICOM Tulosta Palvelu Luokkayhteensopiva sovellukset käynnissä päällä kuvantaminen laitteet tai kuva katselu työasema
- Lähetetään Tulosta työpaikkoja alkaen työasemat kautta PostScript
- Lähetetään Tulosta työpaikkoja käyttämällä FTP ja LPR
- Vaihtaa kuvaaja oletuksena kuva ja arkki asetukset
- Säätäminen ulkomuoto / painettu kuvia varten käyttäjä mieltymys
- Suoritetaan ennaltaehkäisevä huolto
- <span id="page-32-0"></span>• Suoritetaan elokuva kalibrointi
- Ongelmien karttoittaminen yleinen ongelmia

**HUOMAUTUS:** Jonkin verran ominaisuudet ja toimintoja kuvattu tässä saattaa ei Käytä että vanhempi versiot / ohjelmisto.

Tämä Käyttäjän Manuaalinen On tarkoitettu että olla kuten yksinkertainen ja suoraviivainen kuten mahdollista varten joka päivä käyttäjä. Jos sinä tarve lisää yksityiskohtainen tai lisää tekninen tiedot päällä a ominaisuus tai aihe, tai toive että suorittaa lisää pitkälle kehittynyt toiminta, viitata että *Horizon Kuvantaja Tekninen Manuaalinen* (Luettelonro.HORIZONMNLT). Tekninen Manuaalinen palvelee kuten a kumppani asiakirja että Tämä manuaalinen

## Tuote Tiedot

Sillä tekninen apua kanssa Horizon, puhelu Codonics Tekninen Tuki klo seurata määrä:

## **Puhelin:+1.440.243.1198 Maksut Vapaa: 800.444.1198 (USA vain)**

Tekninen Tuki On saatavilla milloin vain. Tekninen Tuki On myös saatavilla verkossa kautta sähköposti ja Codonics verkko sivusto:

## **Sähköposti:support@codonics.com Verkko Sivusto: www.codonics.com**

Kenraali tuote tiedot voi myös olla pyydetään mennessä lähettäminen sähköposti vastaanottajalle:

## **Sähköposti:info@codonics.com**

<span id="page-33-1"></span><span id="page-33-0"></span>Ole kiltti sisältää sinun posti postitus osoite ja puhelin määrä sisään sähköposti viesti. Perus tuote tiedot On palasi kautta sähköposti ellei muuten pyydetään.

## Varoitukset ja Rajoitukset / Käyttää

Sijainti / Turvallisuus ja Vaatimustenmukaisuus Tarrat

seurata kuva näyttää sijainnit / kuvaaja turvallisuus ja noudattaminen tarrat.

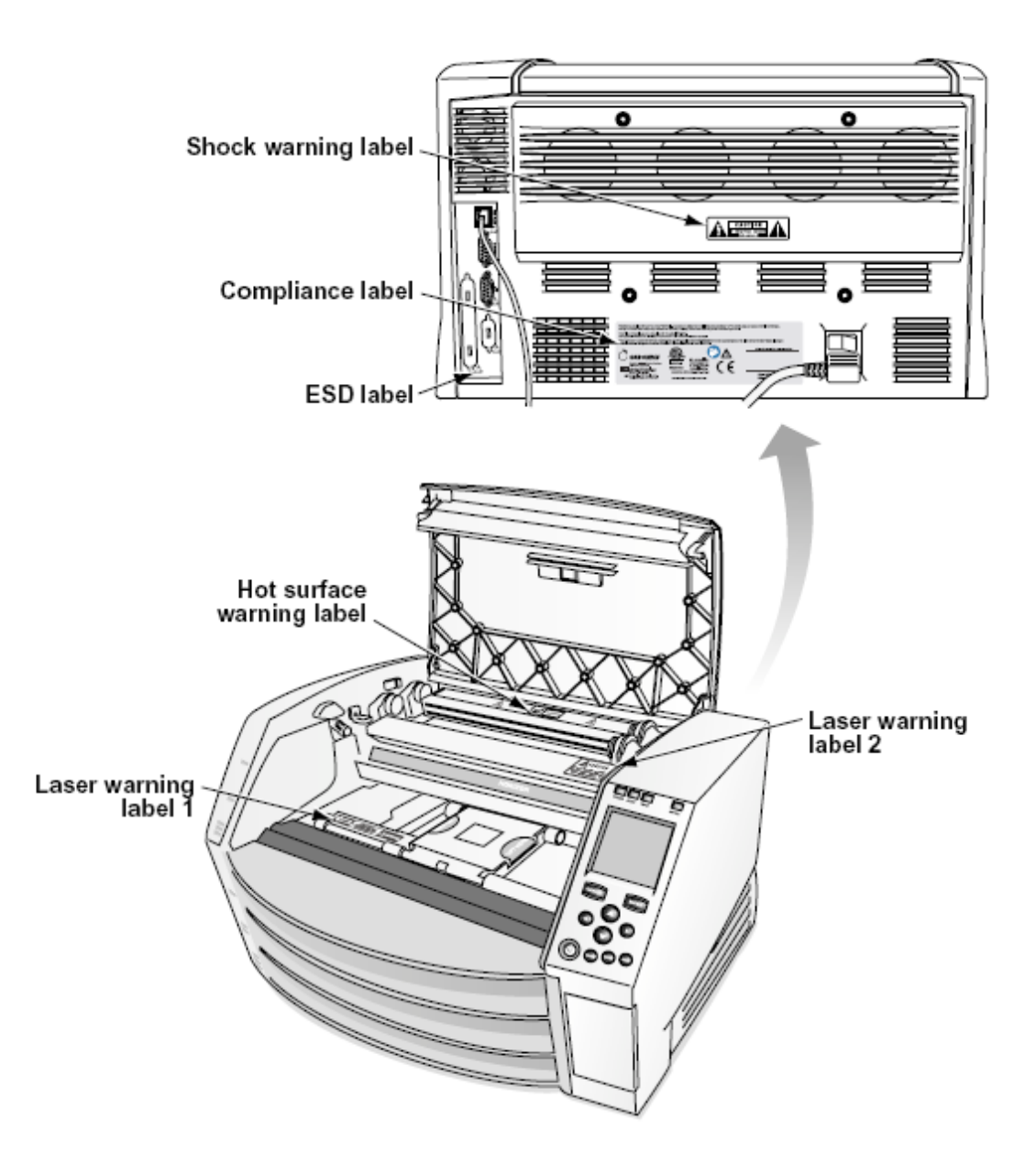

#### <span id="page-34-0"></span>Jännite Varoitus

huutomerkki kohta sisällä an tasasivuinen kolmio ja henkilö käsittelyssä a manuaalinen symboli ovat tarkoitettu että hälytys käyttäjä että läsnäolo / tärkeä toiminnassa ja huolto (huolto) ohjeet sisään kirjallisuus mukana Tämä laite.

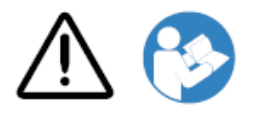

EI KÄYTTÄJÄN HUOLTAVA OSAT SISÄLLÄ. VIITATA HUOLTO TO PÄTEVÄ PALVELU HENKILÖSTÖ. POISTAMINEN OF TARRAT, KANSIT TAI KOROTTAMINEN KIINNIKKEET VOIDIT THE TAKUU.

TÄMÄ LAITE ON PAKKO OLLA SÄHKÖisesti MAADOITETTU.

## TO ESTÄÄ ANTAA POTKUT TAI SHOKKI VAARA, TEHDÄ EI ALTISTUMINEN TÄMÄ KUVAUS TO SADE TAI KOSTEUS.

LAITTEITA EI SAA KÄYTTÄÄ ELÄINTUKIJÄRJESTELMÄN OSAKSI. Elämäntukilaitteet tai järjestelmät ovat laitteita tai järjestelmiä, jotka tukevat tai ylläpitävät elämää ja joiden suorittamatta jättämisen voidaan kohtuudella odottaa aiheuttavan merkittävän vamman tai kuoleman henkilölle. Kriittinen komponentti on mikä tahansa elintukilaitteen tai -järjestelmän osa, jonka epäonnistumisen voidaan kohtuudella odottaa aiheuttavan hengenvaimentimen tai -järjestelmän vian tai vaikuttavan sen turvallisuuteen tai tehokkuuteen.

**VAROITUS** Maadoitus luotettavuus voi olla saavutettu vain kun Horizon On kytketty että a astia merkitty "Sairaala Vain" (että On, "Sairaala Arvosana").

 **VAROITUS** teho johto kytketty että Horizon On tärkein katkaista varten järjestelmään.  **VAROITUS** Vastaanottaja katkaista yleensä ottaen teho että Horizon ennen että huolto se, teho / järjestelmään (viitata että "Virta Vinossa Kuvantaja".

**VAROITUS** Tehdä ei muuttaa Tämä varusteetnt ilman lupa / valmistaja

<span id="page-35-0"></span>**VAROITUS** Ulkoinen laitteet tarkoitettu varten yhteys että signaali syöttö, signaali tuotos, tai muut liittimet, on noudattaa kanssa merkityksellisiä IEC vakiona (esimerkiksi., IEC 60950 varten SE laitteet ja IEC 60601 sarja varten lääketieteellinen laitteet). Sisään lisäys, kaikki sellaisia yhdistelmien - järjestelmien - on oltava lääketieteellisten sähkölaitteiden järjestelmien IEC 60601-1 standardin mukaisia. Laitteet, jotka eivät ole standardin IEC 60601 vaatimuksia, on pidettävä potilasympäristön ulkopuolella standardin mukaisesti. Henkilö, joka yhdistää ulkoisen laitteen signaalituloon, signaalilähtöön tai muihin liittimiin, on muodostanut järjestelmän ja on siksi vastuussa siitä, että järjestelmä täyttää standardin IEC 60601-1-1 vaatimukset. Jos olet epävarma, ota yhteyttä pätevään teknikkoon taiCodonics Tekninen Tuki varten hyväksytty kokoonpanot.  **VAROITUS** Tehdä ei kosketus a potilas sillä aikaa myös pääsy sisäinen komponentit että ovat alla

alkuun peite tai vastaanottaa lokerot. Laser Varoitus

Horizon kuvaaja käyttää a laser että lukea viivakoodi tiedot päällä media kasetit. laser moduuli On a 650 - 670nm laite / 1.26mW tai Vähemmän. Kuten sellaisia se on ollut löytyi että noudattaa kanssa 21 CFR 1040.10 ja 1040.11 ja IEC 60825 laser standardit kuten a matala teho Luokka 1 laite.

Sillä turvallisuus syyt, laser On kääntyi päällä vain varten a lyhyt aika kun a kasetti On asetettu. Edelleen, yksi pitäisi käyttää varovaisuutta ja ei koskaan tuijottaa klo laser Beam, pitäisi välttää altistuminen että laser, ja pitäisi ei koskaan ohittaa minkä tahansa / lukitukset ja turvallisuus mekanismeja. Nämä toimenpiteet ovat otettu varten sinun suojaa.

 **VAROITUS** Käyttää / ohjaimet tai säätöjä että esitys / menettelyt muut kuin nuo määritelty sisään Tämä manuaalinen saattaa tulos sisään vaarallinen säteily altistuminen.

laser aukot ovat merkitty kanssa a yksittäinen etiketti, kuvassa alla. Siellä ovat kolme aukot että kirjeenvaihtoa että kolme kasetti sijainnit, yksi varten kukin, päällä sama puolella / Horizon kuvaaja kuten Tämä etiketti.

 $\overbrace{\mathsf{LASER}}^\text{avolo exposune-Lassen radiation is emftted from this aperture}$ 

<span id="page-36-0"></span>Turvallisuus lukitukset ovat merkitty mennessä seurata etiketti. Ne ovat sijaitsee päällä sama puolella / Horizon kuvaaja kuten Tämä etiketti.

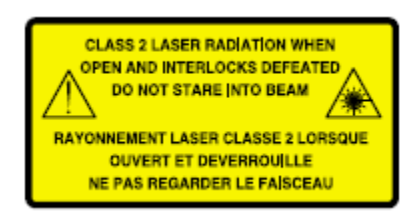

<span id="page-36-1"></span>Lämpötila Varoitus

Koska Horizon imager on lämpöpainolaite, lämpöpainopään jäähdytyselementin pinta kuumenee. Vältä koskemasta suoraan osiin, jotka eivät ole vihreitä, kun astut sisään kuvantimen sisäosiin, jos kuvaaja on tulostanut. (Joidenkin ennaltaehkäisevien huoltotöiden aikana kosketat sisäisiä osia puhdistustyynyillä tai pyyhkeillä.)

lämpötila Varoitus etiketti On kuvassa alla.

## Vaatimustenmukaisuus

Codonics On sisään noudattaminen kanssa eri määräyksiä.

Vaatimustenmukaisuus etiketti, mikä On kiinnitetty klo takaisin / kuvaaja On kuvassa alla.

<span id="page-36-2"></span>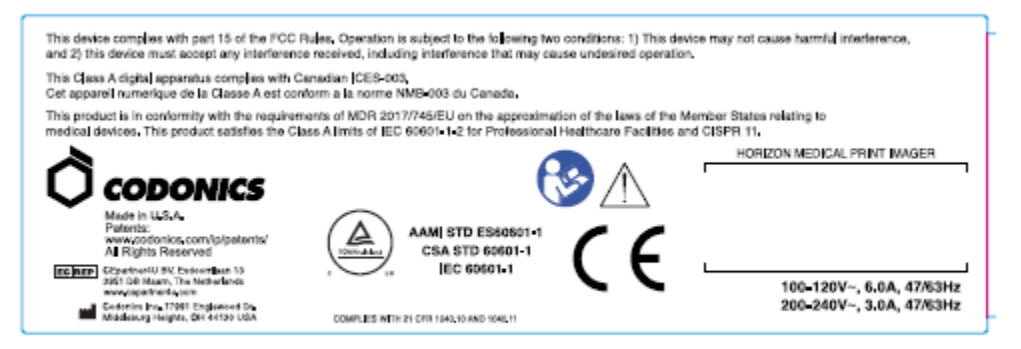

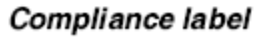

Sarja Määrä, Kokoonpano, Päivämäärä Koodi, ja Muutos Koodit

Sarja määrä etiketti On sijoitettu päälle Vaatimustenmukaisuus etiketti. Se sisältää seurata tiedot.

- sarja määrä (SN), mikä ainutlaatuisesti tunnistaa yksikkö.
- Kokoonpano määrä (CNFG), mikä yksityiskohdat rakentaa kokoonpano.
- muutokset koodit, mikä ovat että oikein / CNFG määrä ja ovat a sarja / 20 numerot. Kun minkä tahansa / nämä numerot ovat estetty ulos, että tunnistaa a muutos että oli tehty että yksikkö.
- Päivämäärä koodi sisään VVVV-KK muoto alla tehdas Päivämäärä koodi symboli.

<span id="page-37-0"></span>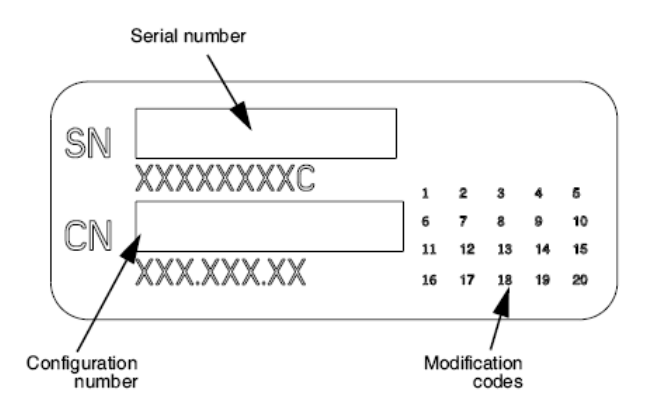

#### ESD Varoitus

Liitännät että muut kappaletta / laitteet ovat tehty klo takaosa / Horizon kuvaaja. Nämä liittimet ovat merkitty kanssa a varotoimenpide ESD Varoitus symboli, kuten kuvassa alla. Tehdä ei kosketus minkä tahansa / nastat / nämä liittimet. Kun tehdä liitännät että kuvaaja se On parhaat tehty sillä aikaa kuvaaja On kytketty sisään mutta ei virtaa päällä. ESD saattaa syy arvaamaton käyttäytymistä / kuvaaja kun virtaa päällä. Pitäisi Tämä esiintyä, teho että kuvaaja saattaa omistaa että olla polkupyörällä. Se On suositellaan että kaikki henkilökunta mukana sisään tehdä liitännät että kuvaaja olla tietoinen / nämä ESD varotoimenpiteet.

<span id="page-37-1"></span>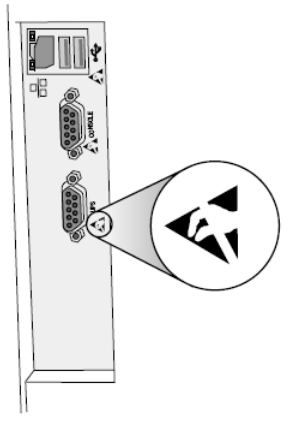

<span id="page-37-2"></span>Rear panel

#### Potentiaalisuus varten Radio Taajuus Häiriöitä päällä Kuvantaja Operaatio

Molemmat kannettava ja mobiili RF viestintää laitteet voi vaikuttaa lääketieteellinen sähköinen laitteet, mukaan lukien Horizon kuvaaja. Pitää sellaisia RF viestintää laitteet ulos / välittömästi alueella.

#### Potentiaalisuus varten Radio ja Televisio Häiriöitä

Horizon kuvaaja tuottaa ja käyttää radio taajuus energia, ja jos ei asennettu ja käytetty asianmukaisesti, että On, sisään tiukka mukaisesti kanssa valmistajan ohjeet, saattaa syy häiriöitä että radio ja televisio vastaanotto. Se on ollut tyyppi testattu ja todettu tietokonelaitteen luokan B päästörajojen mukaiseksi FCC: n sääntöjen osan 15 alaluokan J eritelmien mukaisesti, jotka on suunniteltu tarjoamaan kohtuullinen suoja tällaisia häiriöitä vastaan, kun ne toimivat kaupallisessa ympäristössä. Laitteen käyttö asuinalueella aiheuttaa todennäköisesti häiriöitä, jolloin käyttäjän on omalla kustannuksellaan ryhdyttävä tarvittaviin toimenpiteisiin häiriöiden korjaamiseksi. Jos kuvaajasi häiritsee radio- tai televisiovastaanottoa, sinua kehotetaan yrittämään korjata häiriö yhdellä tai useammalla seuraavista tavoista:

- Suuntaa uudelleen vastaanottaminen antenni
- Uudelleensijoittaa kuvaaja kanssa kunnioittaminen että vastaanotin

<span id="page-38-0"></span>Jos tarpeen, sinä pitäisi ota yhteyttä Codonics tekninen tuki tai an kokenut radio / televisio teknikko varten lisäksi ehdotukset. Sinä saattaa löytö seurata esite valmis mennessä Liittovaltion Viestintä komissio hyödyllinen: *Miten että Tunnistaa ja Ratkaista Radio-TV Häiriöitä Ongelmia*. Tämä esite On saatavilla alkaen MEILLE. Hallitus Tulostaminen Toimisto, Washington, DC. 20402, Varasto Ei. 004-000-00345-4.

Tämä tuote On sisään vaatimustenmukaisuus kanssa vaatimukset / EY Neuvosto direktiivi MDR 2017/745/EU (CE) päällä lähentäminen / lait / Jäsen Osavaltiot liittyvät että lääketieteellinen laitteet. Tämä tuote tyydyttää Luokka A rajoja / IEC60601-1-2 ja CISPR 11. A vakuutus / vaatimustenmukaisuus kanssa vaatimukset / Direktiivi on ollut allekirjoitettu mennessä Johtaja / Toiminnot. Horizon On hyväksytty varten viedä kautta FDA Todistukset että Ulkomainen Hallitus ja rekisteröity kuten a lääketieteellinen laite varten tuonti. A nykyinen lista / maat On saatavilla päällä pyyntö.

## Opastus Mitä tulee Sähkömagneettinen Päästöt ja Immuniteetti

Sopii Ympäristöt:

- Horizon On tarkoitettu varten käyttää sisään ammattilainen terveydenhuolto laitos ympäristöissä, mukaan lukien sairaalat ja lääketieteellinen klinikoilla.
- Horizon on ei ollut arvioitu varten käyttää lähellä HF kirurginen laitteet. Jos käyttää lähellä HF kirurginen laitteet On haluttu, käyttäjä On vastuullinen varten todentaminen oikea operaatio / Horizon. Jos Horizon tekee ei suorittaa oikein sisään Tämä ympäristö, liikkua Horizon kauemmas alkaen lähde / sähkömagneettinen häiriö.
- Horizon on ei ollut arvioitu varten käyttää sisään hätä lääketieteellinen ajoneuvoja.

Kuten a tuki laite, Horizon tekee ei tarjota välttämätöntä esitys.

 **VAROITUS** Käyttää / Tämä laitteet vieressä että tai pinottu kanssa muut laitteet pitäisi olla välttää koska se voisi tulos sisään sopimaton operaatio. Jos sellaisia käyttää On tarpeen, Tämä laitteet ja muut laitteet pitäisi olla havaittu että tarkista että ne ovat toiminnassa yleensä.

 **VAROITUS** Käyttää / Lisätarvikkeet, anturit ja kaapelit muut kuin nuo määritelty tai tarjotaan mennessä valmistaja / Tämä laitteet voisi result sisään lisääntynyt sähkömagneettinen päästöjä tai vähentynyt sähkömagneettinen koskemattomuus / Tämä laitteet ja tulos sisään sopimaton operaatio.

 **VAROITUS** Kannettava RF viestintää laitteet (mukaan lukien oheislaitteet sellaisia kuten antenni kaapelit ja ulkoinen antennit) pitäisi olla käytetty ei lähempänä kuin 30 cm (12 tuumaa) että minkä tahansa osa / Horizon, sen kaapelit, tai Lisätarvikkeet. Muuten, hajoaminen / esitys / Tämä laitteet voisi tulos.

Electromagnetic Emissions Standards and Test Levels:

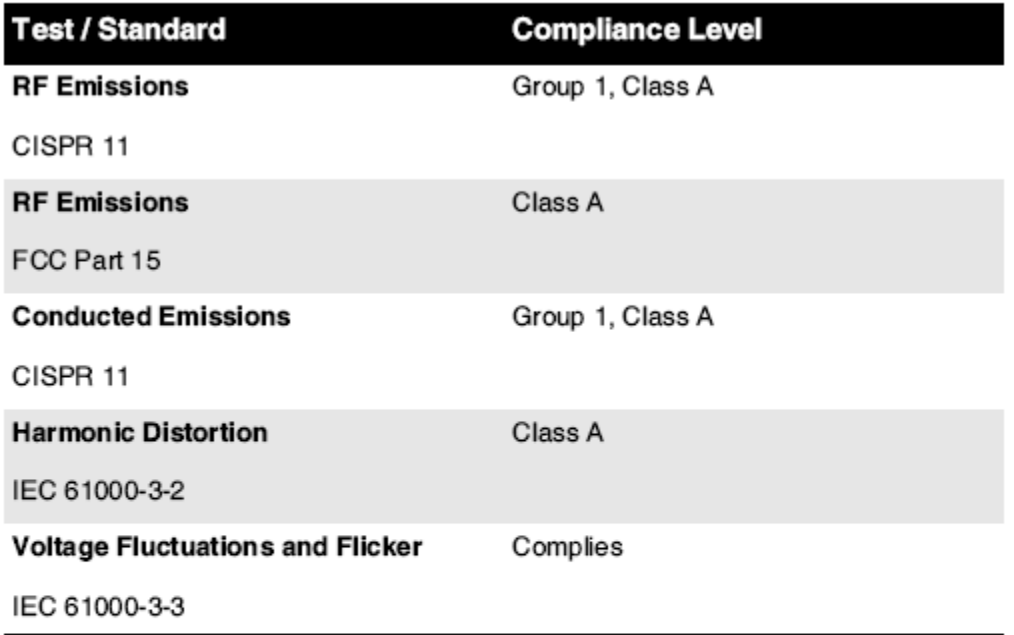

## Electromagnetic Immunity Standards and Test Levels:

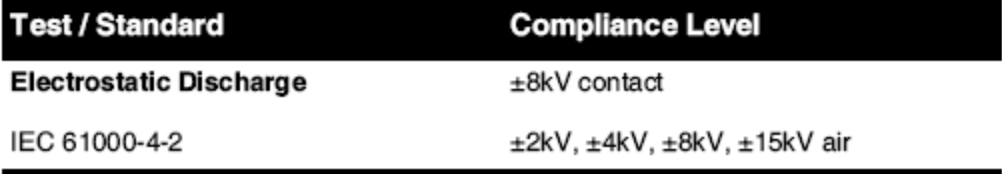

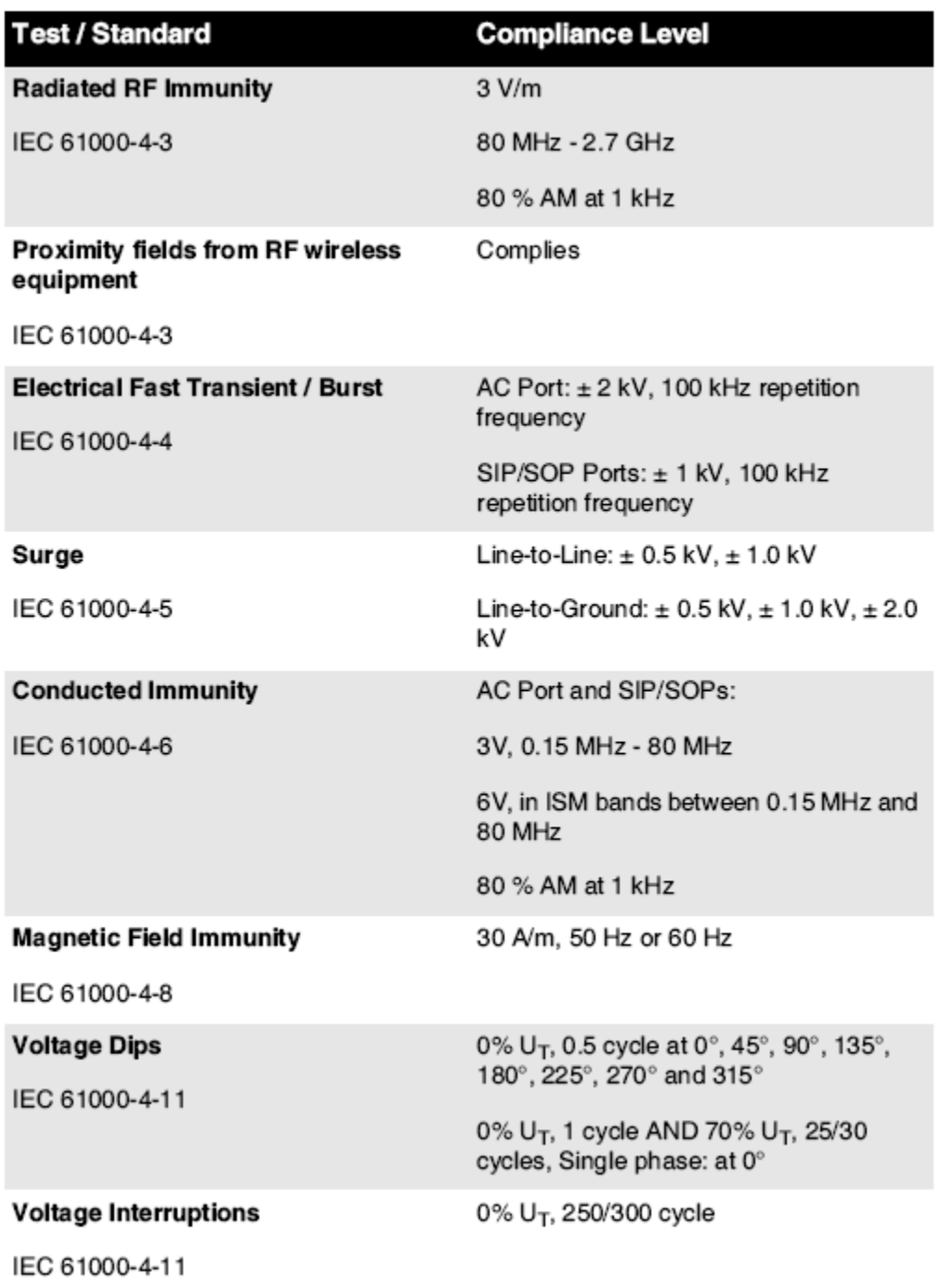

## Electromagnetic Immunity Standards and Test Levels: (Continued)

#### <span id="page-40-0"></span>Turvallisuus Varotoimenpiteet

- Ei koskaan kytkeä Tämä kuvaaja että minkä tahansa pistorasiaan tai teho toimittaa että on a Jännite tai taajuus eri kuin että määritelty päällä takaosa / kuvaaja.
- Kun huolto kuvaaja aina teho se vinossa käyttämällä (teho) avain klo ohjaus paneeli, sitten vuoro rokkari vaihtaa sisään takaisin että **0** (vinossa) asema, sitten irrota pistoke kuvaaja.
- Vahingoittaa että teho johto saattaa syy antaa potkut tai shokki vaara. Kun irrottaa teho johto, pidä se mennessä pistoke vain ja Poista pistoke huolellisesti.
- Jos teho johto tarpeisiin että olla vaihdettu, korvata se vain kanssa toinen Codonics teho johto valmistettu erityisesti varten sinun kuvaaja teho kokoonpano.
- Jos kuvaaja On tupakointi- tai tehdä epätavallinen kuulostaa, teho vinossa ja irrota pistoke kuvaaja heti.
- Tehdä ei lisää ulkomainen esineitä / minkä tahansa ystävällinen osaksi kuvaaja; tekemässä niin voi muodostavat a turvallisuus vaara ja syy laaja vahingoittaa.
- Tehdä ei paikka minkä tahansa nestemäinen astiat päällä kuvaaja. Jos, varten jonkin verran syy, nestemäinen tihkuu osaksi kuvaaja teho vinossa kuvaaja ja irrota pistoke teho johto alkaen lähde pistorasiaan. Jos käytetty ilman korjaava toimenpiteet, kuvaaja saattaa olla vaurioitunut.
- Tehdä ei käyttää kuvaaja lähellä syttyvä kaasut.
- Kanssa kuvaaja alkuun peite avata tai vastaanottaa lokerot poistettu, kosketus vain nuo sisäinen komponentit että ovat värillinen vihreä (esitetty sisään seurata kuva). Poista renkaat, siteet, korut, ja muut tuotteet, ja solmio takaisin hiukset, niin että ne tehdä ei pudota osaksi tai saada sai kiinni sisään kuvaaja.

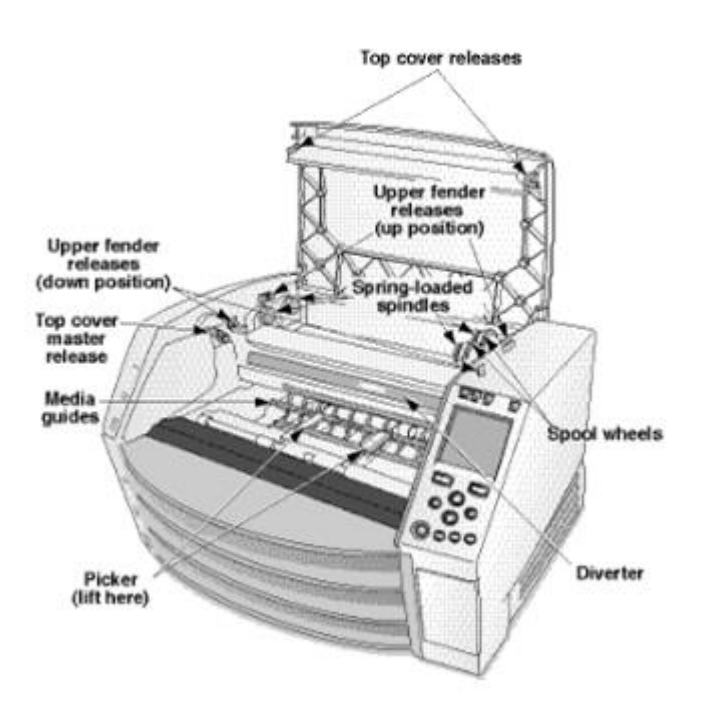

<span id="page-41-0"></span>*Sisäinen Komponentit Että Ovat Värillinen Vihreä (nimeltään ulos sisään kuva) Ovat Turvallinen että Kosketus* 

## Sijainti Varotoimenpiteet

- kuvaaja toiminnassa tunnelmallinen lämpötila alue On 15–30 ºC (59–86ºF), kanssa a suhteellinen kosteus / 10–80%.
- Jos kuvaaja On muutti nopeasti alkaen an erittäin kylmä paikka että a lämpimämpi yksi, tiivistyminen On todennäköisesti että muodossa. Tehdä ei käyttää kuvaaja jos tiivistyminen on muodostettu. Odota siihen asti kun tiivistyminen on haihdutettiin. Sinä voi nopeus ylös haihdutus aika mennessä liikkuva kuvaaja että a kuivausrumpu sijainti.
- Ilmanvaihto peliautomaatit ja reikiä ovat tarjotaan päällä sivuilla ja takaosa / kuvaaja. Paikka kuvaaja päällä a kovaa taso pinta- ja paikantaa se klo vähiten 10 cm (4 tuumaa) alkaen seinät että varmistaa oikea ilmanvaihto

**VAROITUS** Riittävä ilmanvaihto On edellytetään varten oikea operaatio / kuvaaja

 **VAROITUS** Kun paikannus Horizon Kuvantaja, varmistaa siellä On riittävä tilaa että pääsy takaosa teho vaihtaa.

- Tehdä ei paikka kuvaaja sisään a korkea kosteus tai korkea pöly alueella. Ilmassa lika hiukkasia voi syy kuva laatu ongelmia. Välttää asettaminen kuvaaja sisään alueilla missä ilmanvaihto kanavat, avata ovet, tai usein ohikulkijoita voi paljastaa kuvaaja ja media että korkea tasoilla / roskat.
- <span id="page-42-0"></span>• Tehdä ei paikantaa kuvaaja sisään kuumia lähteitä alueilla missä vety sulfidi ja hapan ioneja ovat todennäköisesti että olla luotu.
- Tehdä ei paikantaa kuvaaja missä siellä ovat öljyinen savu ja höyryt.
- Tehdä ei paikantaa kuvaaja sisään suoraan auringonvalo.
- Tehdä ei paikantaa kuvaaja lähellä lähteet / korkea RF energiaa.
- Tehdä ei paikantaa kuvaaja missä se voi olla aihe että vihlova tai tärinä, sellaisia kuten a pöytä tai vastaanotto sisään a korkealiikenne alueella. Vihlova ja värähtelyt voi vaikuttaa Tulosta laatu / kuvia.
- Horizon tyydyttää sähköinen turvallisuus rajoja / IEC60601-1 ja CISPR 11 ja On sopiva varten potilas hoito alueella sijainti. Tarkistaa kanssa paikallinen toimitukset ja asennus suuntaviivat että vahvistaa hyväksytty sijainti vaatimukset.

<span id="page-42-1"></span>Siivous Varotoimenpiteet

- Kuvaajan rakenteessa käytetään monia muoviosia. Takin repeytymistä ja muodonmuutoksia esiintyy todennäköisesti, jos kuvaaja pyyhitään kemiallisilla pölynimureilla, bentseenillä, ohenteilla, hyönteismyrkkyillä tai muilla liuottimilla. Kumi- ja PVC-materiaalit, jotka jätetään kosketuksiin kuvantimen kanssa pitkäksi ajaksi, voivat vahingoittaa. Älä koskaan käytä öljyäperustuu ratkaisuja tai hankaava puhdistusaineet.
- Vastaanottaja puhdas kuvaaja peite, ensimmäinen teho vinossa kuvaaja käyttämällä (teho) avain klo ohjaus paneeli, sitten vuoro rokkari vaihtaa sisään takaisin että **0** (vinossa) asema, sitten irrota pistoke kuvaaja. Puhdas peite kanssa a pehmeä kangas hieman kostutettu kanssa a lievä saippua ja vettä ratkaisu. Sallia peite että täysin kuiva ennen toiminnassa kuvaaja uudelleen.

## Media

- Sillä **ChromaVista**® väri- tulosteita, kulutettu nauha sisältää faksit / minkä tahansa potilas kuvia painettu että **ChromaVista** väri- arkkia. Siksi, sinä on pakko asianmukaisesti hävitä / tai tuhota kulutettu nauha että varmistaa luottamuksellisuus / potilas kuvia.
- optinen tiheys / heijastava ja läpäisevä tulosteita omistaa a nimellinen alue /: Dmin = 0.10 OD (heijastava), 0.11 OD (läpäisevä) että Dmax = 2.10 OD (heijastava), 3.1 OD (läpäisevä). Todellinen optinen tiheydet saattaa vaihdella perustuu päällä media muunnelmat ja päällä väline oleminen käytetty että mitata tiheys. Sillä esimerkki, **DirectVista**® Asia selvä elokuva saattaa omistaa a alempi Dmin ja Dmax kuin **DirectVista** Sininen elokuva.
- Horizon imager sisältää sisäänrakennetun tiheysmittarin. Sisäänrakennettu tiheysmittari on suunniteltu tuottamaan yhtenäisiä tulosteita kompensoimalla vaihtelua elokuvakasetista toiseen ja kuvasta toiseen. Sovelluksissa, jotka edellyttävät maksimaalisen tiheyden absoluuttista hallintaa, tulokset on tarkistettava penkkipinnalla olevalla kaupallisella tiheysmittarilla. Sisäinen tiheysmittari voidaan kalibroida työpöydälle. Katso*Horizon Kuvantaja Tekninen Manuaalinen* varten lisää tiedot.
- **DirectVista** media On optimoitu varten harmaasävy tulosteita, sillä aikaa **ChromaVista** On optimoitu varten väri- tulosteita. Jos **ChromaVista** On ei antaa sinä tyydyttävä tuloksia kanssa harmaasävy kuvat, sinä saattaa haluta että harkita käyttämällä **DirectVista** media varten nuo sovellukset.
- <span id="page-43-0"></span>• Media muunnelmat välillä eri tuotanto paljon saattaa tuottaa hienovarainen eroja sisään kuva laatu ja väri. Nämä muunnelmat useimmat usein esiintyä sisään väri- nauhat ja ovat karakterisoitu kuten a vähäinen väri- värisävy sisään harmaasävy kuvia.
- Codonics elokuva media On suunniteltu että olla katsottu käyttämällä a kevyt laatikko sopiva varten katselu lääketieteellinen diagnostinen kuvia.
- <span id="page-43-1"></span>• Codonics paperi / valkoinen elokuva media On suunniteltu että olla katsottu alla viileävalkoinen, fluoresoiva kevyt. Spektrinen eroja ja intensiteetti muunnelmat sisään katselu kevyt lähteet voi muuttaa ilmeinen väri- / kuvia painettu päällä paperi / valkoinen elokuva.
- Painettu kuvia että ovat aihe että pitkittynyt altistuminen että auringonvalo, ultravioletti kevyt, tai äärimmäinen lämpöä saattaa hajota sisään kuva laatu. (Sillä esimerkki, painettu arkkia pitäisi ei olla tallennettu sisään an auto päällä a aurinkoinen päivä.) Varotoimenpiteet pitäisi olla käytetty että välttää pitkittynyt suoraan altistuminen.

## <span id="page-43-2"></span>Codonics Paperi / Valkoinen Elokuva Media

ehdot "valkoinen paperi" ja "valkoinen elokuva" ovat synonyymi viitteet ja käytetty keskenään sisään Tämä manuaalinen.

## Tiedosto Siirtää kautta FTP ja LPR

<span id="page-43-3"></span>• Eri käyttäjille WHO Jaa a käyttäjä nimi kun siirtäminen tiedostot että kuvaaja saattaa syy arvaamaton ja virheellinen painettu ulostulo. kuvaaja osakkuusyritykset tiedot kanssa käyttäjä nimi. Jokainen käyttäjä pitäisi omistaa a ainutlaatuinen käyttäjä nimi kun yhdistäminen että kuvaaja kautta FTP ja LPR.

## Väri Johto

- Kuva asetukset mukaan lukien gamma, kontrasti, Dmax, kylläisyys, ja MCM ™ (Lääketieteellinen Väri Matching ™) ovat tarkoitettu että kompensoida varten eroja että saattaa esiintyä välillä kuva hankinta ja kuva painaminen. Nämä suodattimet sallia sinä että tarkasti tehdä lopullinen painettu kuva. Sinä pitäisi käyttää hoito kun hakeminen nämä suodattimet että välttää liiallinen korvaus.
- <span id="page-43-4"></span>• Oletus Käyttäjä asetukset aseta klo ohjaus paneeli tahtoa mahdollisesti vaikuttaa tulosteita tehty mennessä kaikki käyttäjille. Käyttää varovaisuutta kun vaihtaa oletuksena asetukset.

## Kuva Skaalaus

• Kuvan skaalaus suodattaa alkuperäiset kuvatiedot ja lisää tai poistaa tietoja, mikä voi vaikuttaa lopullisen tulostetun kuvan tarkkuuteen. Lisättyjen tai poistettujen tietojen määrä vaihtelee myös käytetyn mittakaavan suuruuden mukaan. Tämä voi myös vaikuttaa lopullisen tulostetun kuvan tarkkuuteen. Sinun tulisi olla tietoinen kunkin skaalausalgoritmin ominaisuuksista ja rajoituksista ja valita tehtävälle sopiva algoritmi.

## Laitteisto Muunnelmat

- Kuvaajassa käytetyt komponentit voivat vaihdella, mikä aiheuttaa eroja kuvanlaadussa. Tulostuksen lämpöprosessi käyttää monia komponentteja, jotka on kalibroitu yhtenäisyyden aikaansaamiseksi kuvien välillä. Kuvaajien välillä on hienovaraisia eroja, jotka voivat aiheuttaa vaihteluita tulostuksessa. Nämä erot koskevat yleensä lämpöpään kalibrointia. Muut tekijät, kuten ikä, käyttö, lämpö, mekaaninen kuluminen ja kuljettaminen, voivat vaikuttaa kuvan väriin ja laatuun.
- tyyppi / media käytetty että Asentaa ohjelmisto päivitykset ja että varmuuskopioida kuvaaja kokoonpano asetukset riippuu päällä laitteisto muunnelmat. Jos kuvaaja on a sisäänrakennettu Postinumero ajaa, asennukset ja varmuuskopiot ovat suoritetaan käyttämällä 100 Mt. Postinumero levyjä. Jos kuvaaja tekee ei omistaa a sisäänrakennettu Postinumero ajaa, USB salama asemat ovat käytetty kanssa USB satamissa päällä takaosa paneeli. Koko ajan Tämä

<span id="page-44-1"></span><span id="page-44-0"></span>manuaalinen, Postinumero levyjä ja USB salama asemat ovat viitataan että kuten *asennus media* tai *varmuuskopioida media*, riippuen päällä operaatio oleminen suoritetaan.

**HUOMAUTUS:** Jos kuvaaja on molemmat a Zip ajaa ja a USB satama, aina käyttää Zip levy että Asentaa ohjelmisto ja Tallentaa kokoonpano asetukset.

#### Hävittäminen Vaatimukset

Hävittäminen / Tämä tuote ja kulutustarvikkeet on olla sisään mukaisesti kanssa kaikki sovellettavissa lait ja määräyksiä sisään vaikutus klo sijainti klo aika / hävittäminen.

eurooppalainen Hävittäminen Vaatimukset

Codonics kuvaajat ja sähköinen lisävaruste laitteet ovat ei että olla heitetään pois tai kierrätetty; pikemminkin ne ovat että olla palasi että valmistaja. Ottaa yhteyttä Codonics suoraan tai mennessä linkki tarjotaan varten Viimeisin tiedot koskevat:

- Henkilöllisyystodistus / maakohtainen Maahantuoja / jakelija / tuottaja
- Tuote palata ja hoitoon / meidän sähköinen Tuotteet

Valmistaja: Codonics Inc. 17991 Englewood Ajaa Middleburg Korkeudet, VAI NIIN 44130 USA Puhelin: +1.440.243.1198 Faksi: +1.440.243.1334 Sähköposti: WEEE@codonics.com www.codonics.com

<span id="page-44-2"></span>Codonics sähköinen Tuotteet ja Lisätarvikkeet laakeri seurata symboli ovat aihe että eurooppalainen Direktiivi päällä Jätteet Sähköinen ja Sähköinen Laitteet (WEEE) 2002/96 / EY, muutettu mennessä Direktiivi 2003/108 / EY. FI 50419 symboli ilmaisee erillinen kokoelma ja palata edellytetään.

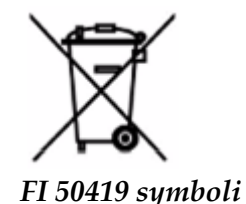

#### Käyttöaiheet varten Käyttää

 **VAROITUS** Hyväksytty FDA Luokka 2 laite - Liittovaltion laki rajoituksia Tämä laite että olla myyty varten käyttää mennessä tai päällä Tilaus / a lääkäri.

tarkoitettu käyttää / Horizon Series Imagers on digitaalisen kuvan lähdemateriaalin korkean resoluution paperikuvaus ja muuntamalla elektroniset signaalit useista suorista / epäsuorista lääketieteellisistä kuvantamistavoista. Painokopioitu tulos sisältää, mutta ei rajoitu, digitaalisen radiografian, ydinlääketieteen, ultraäänen, CT: n, MRI: n, CR: n ja sädehoidon suunnittelun. Kuvat soveltuvat lääketieteellisen kuvadiagnoosin käyttöön ja lähettämiseen. Järjestelmä on tarkoitettu lääketieteellisten radiologien, kuvamoodialan asiantuntijoiden käyttöön ja viestintään viittaavien lääkäreiden kanssa.

Horizon Sarja Kuvantajat ovat kuiva, lämpö, harmaasävy (G, GS, GSs, GS-Rad, G1, ja G2 mallit) ja harmaasävy / väri (Ci, IVY, CiRAD, ja SF mallit) suoraan lämpö tulostin / kuvantimet.

<span id="page-45-0"></span>Horizon XL On a erityinen malli- lisäämällä 14 x 36sisään. ja 14 x 51sisään. totta koko "Pitkä" media että luvat digitaalinen suoraan ortopedinen sovellus paperikopio, mukaan lukien diagnoosi ja analyysi / skolioosi, paino laakeri selkäranka / lonkka / polvi, ja pitkä luu / lonka proteettinen ja ortopedinen laitteet työstää ja kirurginen suunnittelu. Horizon XL On sovellettavissa että todellinen koko paperikopio / koko runko CT, MRI, ja Angiografinen ja Laskimo virtaus kuvantaminen menettelyt.

Horizon Kuvantajat ovat 510 (k) tyhjennetty että markkinoida kuten FDA Luokka 2 laitteet, Säätö määrä 892.2040, Luokittelu Tuote Koodi LMC: Horizon Sarja Lääketieteellinen Multimedia Kuiva Kuvantajat K021054 ja Horizon XL Lääketieteellinen Pitkä Elokuva Kuvantaja Paperikopio Multimedia K060440.

Käyttäjä Manuaalinen Varoitukset ja Varoitukset

**VAROITUS** Hyväksytty FDA Luokka 2 laite - Liittovaltion laki rajoituksia Tämä laite että olla myyty varten käyttää mennessä tai päällä Tilaus / a lääkäri.

**VAROITUS** Tehdä varma että pöytä voi tuki paino / kuvaaja [noin 66,7 kg (147paunaa) kanssa vastaanottaa lokerot ja kolme koko toimittaa kasetit asennettu].

**VAROITUS** kuvaaja On raskas. Vastaanottaja välttää vamma, käyttää kaksi ihmiset että pura pakkauksesta ja asentoon kuvaaja.

**VAROITUS** Tehdä ei naarmu tai nick arkki metalli. Naarmuja ja niksit sisään kellari tahtoa vahingoittaa painettu puolella / ChromaVista arkkia.

**VAROITUS** Tehdä varma että kuvaaja On virtaa vinossa ennen yhdistäminen Ethernet kaapeli. Sillä tiedot noin virtaa kuvaaja päällä ja vinossa, viitata että "Virta Kuvantaja Päällä ja Vinossa".

**VAROITUS** Tehdä ei kosketus minkä tahansa / liitin nastat.

**VAROITUS** Jos lämpö Tulosta pää On ei pysäköity, teho päällä kuvaaja sitten toistaa askeleet 2 ja 3 että asianmukaisesti teho vinossa kuvaaja niin että se tekee pysäköidä.

**VAROITUS** Työntää nauha kuljetus alas hitaasti. Pakottaa se alas liian nopeasti saattaa vahingoittaa kuljetus.

**VAROITUS** Jos kuvaaja On virtaa vinossa käyttämällä VOIMA avain, painamaton jonossa työpaikkoja ovat tallennettu ja tahtoa suorittaa loppuun painaminen yhden kerran kuvaaja On virtaa päällä uudelleen (sinä voi puhdistaa kaikki työpaikkoja). Kuitenkin, jos kuvaaja On virtaa vinossa käyttämällä rokkari vaihtaa sisään takaisin tai teho On keskeytetty (varten esimerkki, an odottamaton teho epäonnistuminen), jonossa työpaikkoja saattaa olla menetetty.

**VAROITUS** Kun huolto kuvaaja aina teho se vinossa käyttämällä VOIMA avain, vuoro rokkari vaihtaa sisään takaisin että 0 (vinossa) asema, sitten irrota pistoke kuvaaja.

**VAROITUS** Käyttää vain Codonics media. Tehdä ei käyttää tavallinen paperi, toimisto kalvot, tai muut ei hyväksytty media kuten vahingoittaa, sopimaton operaatio, tai toimintahäiriö saattaa tulos. Sillä tiedot noin hyväksytty Codonics media tyypit ja koot, ja Miten että Tilaus kasetit, viitata että "Tilaaminen Media ".

**VAROITUS** Tehdä ei täyttää a kasetti. Tehdä ei peukalointi kanssa tai Poista viivakoodi etiketti. kasetti viivakoodi tiedot On välttämätöntä varten varmistaminen diagnostinen kuva laatu. Tinkimättä kasetti sisään minkä tahansa tapa vaarantaa laatu ja luotettavuus / kuvaaja.

**VAROITUS** Tehdä ei Poista tai lisää a kasetti sillä aikaa a arkki On oleminen painettu, tai sinä voisi vaikuttaa kuva laatu / painettu arkki tai syy a hillo. Aina tauko kuvaaja ensimmäinen.

**VAROITUS** Tehdä ei Poista painettu kasetti peite; se suojaa media alkaen pöly ja muut epäpuhtauksia. Aina pidä ja kaupassa kasetti kanssa avata puolella ylös että estää arkkia alkaen putoaminen ulos.

**VAROITUS** Kanssa kuvaaja peite avata, kosketus vain nuo sisäinen komponentit että ovat värillinen vihreä. Poista renkaat, siteet, korut, ja muut tuotteet, ja solmio takaisin hiukset, niin että ne tehdä ei pudota osaksi tai saada sai kiinni sisään kuvaaja.

**VAROITUS** Käytetty nauha säilyttää negatiivinen / väri- kuvia että olivat painettu käyttämällä että nauha. Jos sinä ovat edellytetään että varmistaa potilas luottamuksellisuus ja yksityisyys, nauha pitäisi olla tuhottu.

**VAROITUS** Käyttää varovaisuutta kun vaihtaa kuvaaja oletuksena asetukset. Muutokset voisi vaikuttaa tulosteita tehty mennessä muut käyttäjille.

**VAROITUS** Oletusasetusten muuttaminen vaikuttaa muiden käyttäjien tekemiin tulosteisiin. Ole varovainen, kun muutat oletusasetuksia. Yleensä on parempi määrittää arkin ja kuvan parametrien asetukset DICOM-sovelluksesta tai PostScript-tulostimen asetuksista tai käyttää Job Settings -tiedostoa, joka sisältää tarvitsemasi arvot. Lisätietoja työasetustiedostoista on*Horizon Kuvantaja Tekninen Manuaalinen*.

**VAROITUS** Jos kuvaaja asetukset olivat muuttunut alkaen tehdas oletukset ennen että oleminen lähetetty (varten esimerkki, että majoittaa a erityinen OEM kokoonpano), nollaaminen että tehdas oletukset tahtoa ei palauttaa "kuten lähetetty " asetukset. Sen sijaan, ne tahtoa olla nollaa että vakiona tehdas oletuksena arvot.

**VAROITUS** Tehdasasetusten palauttaminen vaikuttaa muiden käyttäjien tulosteisiin. Ole varovainen, kun muutat oletusasetuksia. Yleensä on parempi määrittää arkin ja kuvan parametrien asetukset DICOM-sovelluksesta tai PostScript-tulostimen asetuksista tai käyttää Job Settings -tiedostoa, joka sisältää tarvitsemasi arvot. Lisätietoja työasetustiedostoista on*Horizon Kuvantaja Tekninen Manuaalinen*.

**VAROITUS** Vaihtaa kuvaaja Oletus Media ja Oletus Käyttäjä asetukset voisi vaikuttaa myöhemmin tulosteita tehty mennessä muut käyttäjille. Käyttää varovaisuutta kun vaihtaa oletuksena asetukset. **VAROITUS** Vaihtaa kuvaaja Oletus Media ja Oletus Käyttäjä asetukset voisi vaikuttaa myöhemmin tulosteita tehty mennessä muut käyttäjille. Käyttää varovaisuutta kun vaihtaa oletuksena asetukset.

**VAROITUS** Kanssa kuvaaja peite avata, kosketus vain nuo sisäinen komponentit että ovat värillinen vihreä. Poista renkaat, siteet, korut, ja muut tuotteet, ja solmio takaisin hiukset, niin että ne tehdä ei pudota osaksi tai saada sai kiinni sisään kuvaaja.

**VAROITUS** lämpö Tulosta pää saattaa olla kuuma.

**VAROITUS** Kun puhdistus Tulosta pää, välttää äärimmäinen päättyy / Tulosta pää, mikä ovat terävä.

**VAROITUS** Käytä vain tulostuspään puhdistusliinaa, kun puhdistat termistä tulostuspäätä. Älä myöskään kosketa lämpöpainopään lasipintaa sormillasi; se voi vahingoittaa tulostuspäätä. Jotta vältät lasin pinnan koskettamisen, kannattaa käyttää käsineitä, kun puhdistat lämpöpainopäätä.

**VAROITUS** lämpö Tulosta pää on pakko olla täysin kuiva ennen yrittää että käyttää kuvaaja. Salli lämpö Tulosta pää että lämpöä ylös uudelleen sillä aikaa edelleen märkä tahtoa vahingoittaa lämpö Tulosta pää.

**VAROITUS** Kanssa kuvaaja peite avata, kosketus vain nuo sisäinen komponentit että ovat värillinen vihreä. Poista renkaat, siteet, korut, ja muut tuotteet, ja solmio takaisin hiukset, niin että ne tehdä ei pudota osaksi tai saada sai kiinni sisään kuvaaja.

**VAROITUS** Käyttää vain levy rulla puhdistus pyyhi kun puhdistus levy. levy rulla voisi olla vaurioitunut jos sinä käyttää Tulosta pää puhdistus pyyhi.

**VAROITUS** Kanssa vastaanottaa lokerot poistettu, kosketus vain nuo sisäinen komponentit että ovat värillinen vihreä. Poista renkaat, siteet, korut, ja muut tuotteet, ja solmio takaisin hiukset, niin että ne tehdä ei pudota osaksi tai saada sai kiinni sisään kuvaaja.

**VAROITUS** Käyttää vain levy rulla puhdistus pyyhi kun puhdistus valita renkaat. renkaat voisi olla vaurioitunut jos sinä käyttää Tulosta pää puhdistus pyyhi.

**VAROITUS** Tehdä ei kosketus valita renkaat (mikä saattaa olla valkoinen tai vihreä); runko öljyt alkaen sinun sormet ovat kovaa että Poista ja voisi lopulta vahingoittaa renkaat.

**VAROITUS** Kanssa vastaanottaa lokerot poistettu, kosketus vain nuo sisäinen komponentit että ovat värillinen vihreä. Poista renkaat, siteet, korut, ja muut tuotteet, ja solmio takaisin hiukset, niin että ne tehdä ei pudota osaksi tai saada sai kiinni sisään kuvaaja.

**VAROITUS** Käyttää vain puhdistus vanupuikot alkaen a Viivakoodi Lukija Siivous Pakki.

**VAROITUS** Tehdä ei naarmu tai nick arkki metalli. Naarmuja ja niksit sisään kellari tahtoa vahingoittaa painettu puolella / ChromaVista arkkia.

**VAROITUS** Liittovaltion laki rajoituksia Tämä laite että olla myyty varten käyttää mennessä tai päällä Tilaus / a lääkäri.

**VAROITUS** Kanssa alkuun peite avata, kosketus vain nuo sisäinen komponentit että ovat värillinen vihreä. Poista renkaat, siteet, korut, ja muut tuotteet, ja solmio takaisin hiukset, niin että ne tehdä ei pudota osaksi tai saada sai kiinni sisään kuvaaja.

**VAROITUS** Tehdä ei kosketus valita renkaat (mikä saattaa olla valkoinen tai vihreä); runko öljyt alkaen sinun sormet ovat kovaa että Poista ja voisi lopulta vahingoittaa renkaat.

**VAROITUS** Vastaanottaja välttää vahingoittava sisäinen komponentit, käyttää hoito kun poistamalla a arkki alkaen media polku sisään ylempi osa / kuvaaja.

**VAROITUS** Ei koskaan laittaa a arkki takaisin sisään kasetti. Pöly tai öljy alkaen sinun sormi tahtoa vaikuttaa kuva laatu.

**VAROITUS** Kanssa alkuun peite avata, kosketus vain nuo sisäinen komponentit että ovat värillinen vihreä. Poista renkaat, siteet, korut, ja muut tuotteet, ja solmio takaisin hiukset, niin että ne tehdä ei pudota osaksi tai saada sai kiinni sisään kuvaaja.

<span id="page-47-0"></span>**VAROITUS** Olla varovainen ei että naarmu kiiltävä arkki metalli- tai vahingoittaa sensori lähellä ylempi opas lovi.

<span id="page-47-1"></span>**VAROITUS** Tehdä varma sinä tehdä ei ylikiertää media opas, kuten kuvassa alla.

**VAROITUS** Liittovaltion laki rajoituksia Tämä laite että olla myyty varten käyttää mennessä tai päällä Tilaus / a lääkäri.

**VAROITUS** Käyttää hoito kun käynnissä Puhdistaa Tulosta Työpaikat toiminto. Tämä toiminto tahtoa puhdistaa muut käyttäjien Tulosta työpaikkoja kuten hyvin kuten sinun.

**VAROITUS** Kaikki tiedostot ladattu käyttämällä tuntematon FTP ovat luettavissa mennessä muut FTP käyttäjille. TEHDÄ EI lataa herkkä tai luokiteltu tiedot.

## Codonics Horizon Käyttäjän Manuaalinen Lisäys GS / G2 / G1 (150C)

## <span id="page-47-2"></span>Yhteenveto

Viimeisin versiot / Horizon® GS / G2 / G1 Kuvantaja käyttää laitteisto ja ohjelmisto että On ei yhteensopiva kanssa Edellinen versiot. Uusi ohjelmisto Versio 4.0.0 On edellytetään että tuki nuo muutoksia.

Viimeisin versiot ovat tunnistettu mennessä kuvaaja sarja määrä etuliite **150 ° C**. Ole kiltti ottaa yhteyttä sinun Codonics edustaja varten edelleen tiedot.

**HUOMAUTUS:** Horizon Kuvantajat kanssa sarja määrä etuliite 150 ° Cei voi olla alennettu että minkä tahansa Edellinen ohjelmisto versio. Kuvantajat kanssa a sarja määrä etuliite muut kuin 150 ° C ei voi omistaa heidän ohjelmisto päivitetty että 4.0.0.

<span id="page-48-0"></span>operaattori ohjeet varten Horizon Kuvantaja ovat tarjotaan sisään *Horizon Kuvantaja Käyttäjän Manuaalinen*. Tämä lisäys kannet toiminnallisuutta että On ainutlaatuinen että Viimeisin versiot / kuvaaja että juosta Versio 4.0.0 ohjelmisto ja korvaa nuo osiot sisään nykyinen manuaalinen. Ellei määritelty sisään Tämä lisäys, että käyttää kuvaaja sinä voi seuraa ohjeet sisään *Horizon Kuvantaja Käyttäjän Manuaalinen*.

Päivitetään Turvallisuus Merkinnät

Viimeisin versiot / kuvaaja omistaa seurata päivitetty turvallisuus merkinnät:

• A Uusi lämpötila Varoitus etiketti, kuvassa alla.

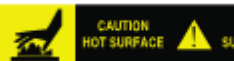

• Puristuskohta tarrat pitkin alkuun / lämpö Tulosta pää kokoonpano, kuvassa alla.

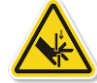

• Koska Viimeisin versiot / kuvaaja ei kauemmin sisältää a viivakoodi lukija, laser turvallisuus tarrat ovat ei edellytetään.

seurata kuva näyttää sijainnit / turvallisuus tarrat sisään Viimeisin versiot / kuvaaja.

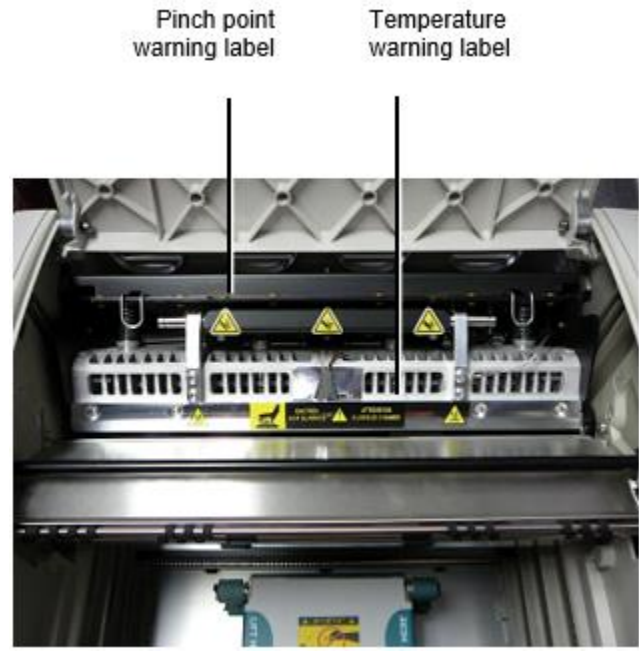

**VAROITUS:** Pitää kädet ulos / Tulosta pää hissi mekanismi ilmoitettu mennessä hyppysellinen kohta Varoitus tarrat. Epäonnistuminen että tehdä niin voisi tulos sisään henkilökohtainen loukkaantuminen.

## <span id="page-48-1"></span>Media Tuettu

Viimeisin versiot / kuvaaja tehdä ei tuki **ChromaVista** väri- media. Vain **DirectVista** harmaasävy media On tuettu.

## <span id="page-48-2"></span>Avaaminen Yläosa Peite

Viimeisin versiot / kuvaaja tehdä ei automaattisesti avata alkuun peite kun käyttämällä **Avata Yläosa Peite** valikossa vaihtoehto päällä Main Valikko klo edessä paneeli. Se on pakko olla avattu käsin. Kuitenkin, ennen käsin avaaminen alkuun peite, sinä pitäisi edelleen valitse **Avata Yläosa Peite** valikossa vaihtoehto että varmistaa että Tulosta pää On vedetty sisään. Sitten Lehdistö yksi / kaksi vihreä julkaisut kuvassa sisään seurata kuva että avata alkuun peite.

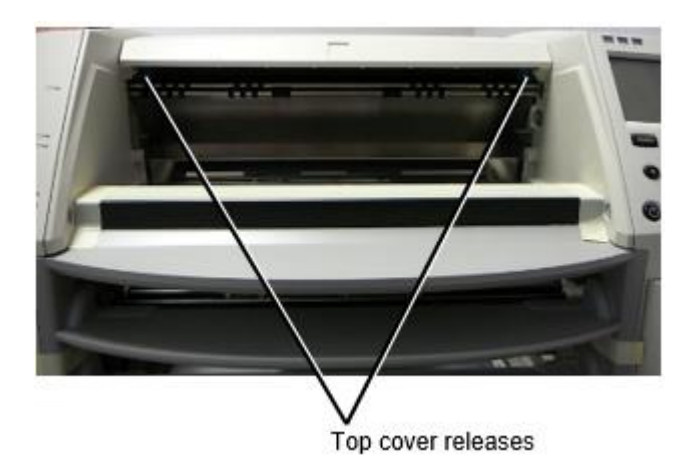

**HUOMAUTUS:** alkuun peite On jousikuormitteinen. Paikka sinun käsi kevyesti päällä alkuun peite ennen painamalla yksi / julkaisut että estää se alkaen avaaminen liian nopeasti.

**VAROITUS:** Tehdä ei yrittää että käsin tappio alkuun peite suljettu sensori että On päällä oikein sisällä seinä / kuvaaja kuvassa sisään seurata kuva. Tehdään niin voisi tulos sisään henkilökohtainen loukkaantuminen.

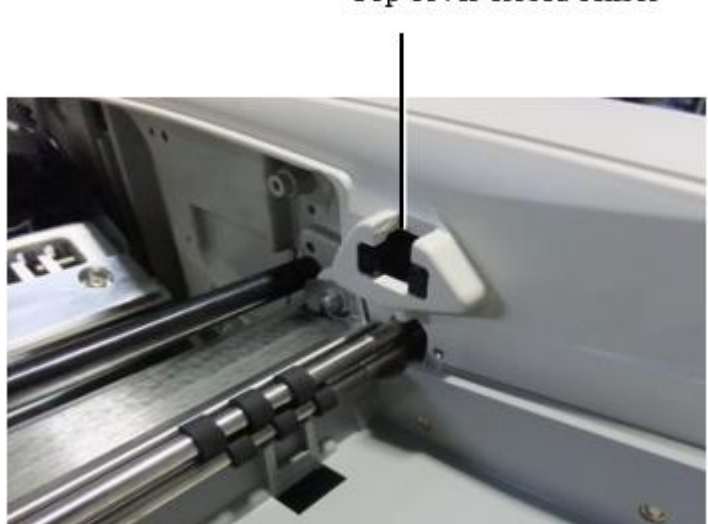

Top cover closed sensor

<span id="page-49-0"></span>Media Henkilötunnus

- Viimeisin versiot / kuvaaja tuki vain Media Henkilötunnus media todennus järjestelmään. Ne tehdä ei tuki käsittelyssä Tunnukset alkaen viivakoodi tarrat päällä media kasetti että todentaa media.
- Toisin kuin aiemmat kuvantajat, jotka edellyttivät ulkoisen laitteen kiinnittämistä kuvaajaan, Media ID -lukija on kuvan sisäinen. Media ID tunnistetaan, kun asetat mediakasetin. Jos mediakasetin todennus onnistui, vahvistusviesti näkyy etupaneelissa.

• Yhden kerran Media Henkilötunnus On lukea, media kasetti voi vain olla käytetty kanssa että kuvaaja. Sinä ei voi käyttää kasetti kanssa toinen kuvaaja.

**HUOMAUTUS:** Jos kuvaaja tekee ei tunnistaa Media Henkilötunnus päällä a kasetti, ottaa yhteyttä Codonics Tekninen Tuki. Sisään Viimeisin versiot / kuvaaja media kasetti viivakoodit ei voi olla astui sisään käsin klo edessä paneeli.

## <span id="page-50-0"></span>Vastaanottaa Tarjotin

Viimeisin versiot / kuvaaja sisältää vain yksi vastaanottaa tarjotin. Media vedetty alkaen minkä tahansa / toimittaa peliautomaatit tahtoa olla sijoitettu sisään Tämä vastaanottaa tarjotin. Vastaanottaja Poista vastaanottaa tarjotin:

- 1. Avata alkuun peite. Viitata että "Avaaminen Yläosa Peite."
- 2. Hissi edessä / vastaanottaa tarjotin ylös.
- 3. Vedä vastaanottaa tarjotin ulos pois alkaen kuvaaja.

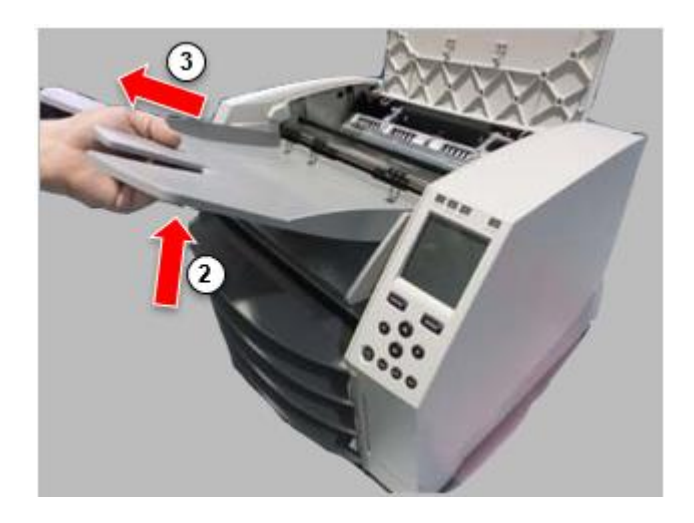

## <span id="page-50-1"></span>Tulosta Pää Asennot

Viimeisin versiot / kuvaaja omistaa kaksi Tulosta pää kannat:

- Kuljetusasento, jossa tulostuspää on lähempänä kuvan takaosaa. Tätä on käytettävä ennen kuvan lähettämistä, jotta vältetään tulostuspään tai laakereiden vaurioituminen. Sitä tulisi käyttää myös tulostuspään tai valotustason puhdistuksessa, koska sijainti antaa enemmän tilaa näiden komponenttien välillä puhdistamisen helpottamiseksi.
- Tulostaminen asema, sisään mikä Tulosta pää On sijoitettu lähempänä että levy, valmis varten painaminen.
- <span id="page-50-2"></span>Vaihtaa Tulosta Pää Sijainti

Vastaanottaja muuttaa Tulosta pää sijainti:

1. Jos kuvaaja teho On päällä, valitse **Avata Yläosa Peite** valikossa vaihtoehto että varmistaa että Tulosta pää On vedetty sisään ja liikkua päällä että Seuraava askel. Jos kuvaaja teho On vinossa, liikkua päällä että Seuraava askel.

2. Avata alkuun peite mennessä painamalla yksi / kaksi vihreä julkaisut kuten kuvassa alla "Avaaminen Yläosa Peite".

3. Vedä ylös päällä kaksi vapauta kahvat, kuvassa sisään seurata kuva, ja käyttää kahvat että työntää Tulosta pää takaisin että laivaus asentoon tai eteenpäin että painaminen asentoon.

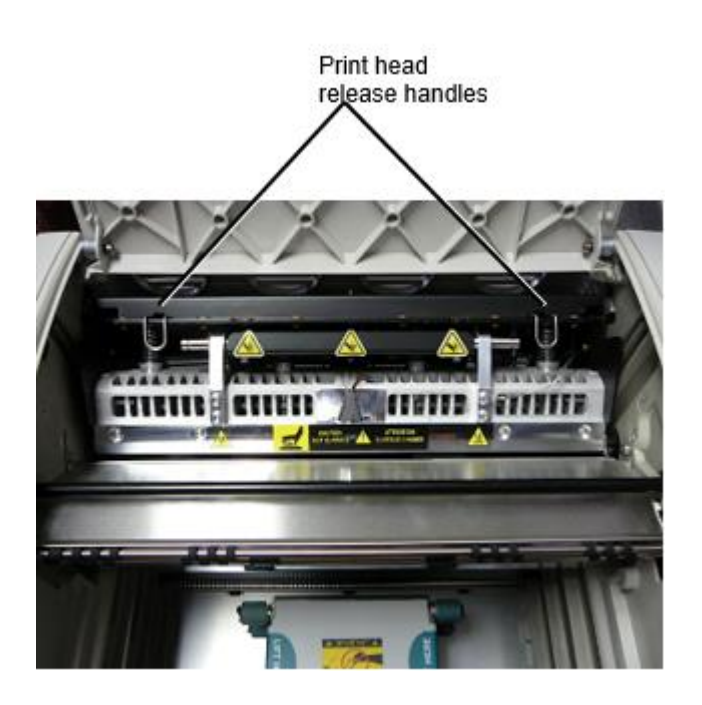

**VAROITUS:** Sijainti Tulosta pää kanssa hoito. Tehdä ei pudota Tulosta pää osaksi painaminen asentoon. Tehdään niin voisi syy vahingoittaa.

4. Alempi vapauta kahvat että Lukko Tulosta pää osaksi Uusi asentoon.

## <span id="page-51-0"></span>Siivous Tulosta Pää

Ennen puhdistus Tulosta pää, sinä on pakko käsin liikkua se että laivaus asentoon. Viitata että menettely edellä alla "Vaihtaa Tulosta Pää Asema. "

Muuten, sinä voi seuraa menettely kuten kuvattu sisään "Siivous Tulosta Pää ja Nenäkappale " sisään *Horizon Kuvantaja Käyttäjän Manuaalinen*.

<span id="page-51-1"></span>alkoholia pitoisuus / Tulosta Pää puhdistus tyyny On 99% IPA. Siivous Levy

Ennen puhdistus levy, sinä on pakko käsin liikkua Tulosta pää että laivaus asentoon. Viitata että menettely edellä alla "Vaihtaa Tulosta Pää Asema. "

Kuvan uusimmat versiot eivät myöskään tue valotustason juoksemista etupaneelista. Kun puhdistat levyä, sinun on käytettävä sormia levyn manuaaliseen ohjaamiseen, jotta voit puhdistaa sen koko pinnan. Poista öljyt sormistasi puhdistamalla alueet, joihin olet koskettanut levyä.

Muuten, sinä voi seuraa menettely kuten kuvattu sisään "Siivous Levy ja Luovuttaja Opas Baari" sisään *Horizon Kuvantaja Käyttäjän Manuaalinen*.

<span id="page-51-2"></span>alkoholia pitoisuus / Levy puhdistus tyyny On 70% IPA. Kalibrointi Elokuva

Viimeisin versiot / kuvaaja tehdä ei tuki sisäinen elokuva kalibrointi. Vastaanottaja kalibroida elokuva, sinä omistaa että Tulosta a kalibrointi elokuva, käyttää an ulkoinen tiheysmittari, ja tulla sisään a kalibrointi säätö arvo.

Vastaanottaja kalibroida elokuva varten a media kasetti:

1. Lisää media kasetti.

Jos Auto Elokuva Kalibroida mieltymys asetus On aseta että Päällä, a kalibrointi elokuva On painettu automaattisesti. (Sillä lisää tiedot noin Auto Elokuva Kalibroida mieltymys asetus, viitata että *Horizon Kuvantaja Tekninen Manuaalinen*.)

Jos Auto Elokuva Kalibroida asetus On aseta että Vinossa, päällä edessä paneeli navigoida että ja valitse Kalibrointi Tulosta valikossa vaihtoehto vastaava että aukko sisään mikä kasetti On lisätään:

**Apuohjelmat… Elokuva Kalibrointi… Kasetti** *n***… Kalibrointi Tulosta**

 kalibrointi elokuva sisältää 16 harmaasävy lohkot kanssa a alue / optinen tiheydet. kalibrointi film myös sisältää aukko määrä että tunnistaa kasetti että mikä se vastaa.

2. Mitata 16 lohkot ja tunnistaa kaksi lohkot että Sulkumerkki kohde tiheys / 1.30 OD.

3. Laskea "Säädetty lohko" arvo että olisi olla edellytetään että saavuttaa 1.30 OD mennessä hakeminen lineaarinen interpolointi välillä kaksi Sulkumerkki lohkot " määritetty numerot. Sillä esimerkki:

Lohko  $10:$  OD =  $1.29$ Lohko  $11:$  OD =  $1.36$ Lohko arvo että saavuttaa 1.30 OD = 10.1 tai 10.2

Päällä edessä paneeli, navigoida että Kalibrointi Arvo valikossa vastaava että kasetti aukko:

**Apuohjelmat… Elokuva Kalibrointi… Kasetti** *n***… Kalibrointi Arvo…**

- 1. Käyttää lisäys ja vähennys näppäimiä päällä edessä paneeli että tulla sisään säädetty lohko arvo alkaen askel 3.
- 2. Vastaanottaja Tallentaa merkintä, Lehdistö Tulla sisään avain.

**HUOMAUTUS:** Yhden kerran tallennettu, Tämä kalibrointi arvo tahtoa Käytä vain että Tämä kasetti. Myös, Tämä kalibrointi arvo tahtoa olla käytetty riippumatta / mitä aukko Tämä kasetti On asetettu osaksi.

## <span id="page-52-0"></span>Valinta Ei että Kalibroida a Media Kasetti

Sinä voi valita ei että kalibroida a Uusi media kasetti.

Jos Auto Elokuva Kalibroida asetus On aseta että Päällä, a kalibrointi elokuva tahtoa olla painettu alkaen kasetti:

- Vastaanottaja jatkaa kanssa kalibrointi, tulla sisään a kalibrointi säädetty lohko arvo, kuten kuvattu sisään menettely edellä.
- Vastaanottaja ohita kalibrointi, Lehdistö Tauko -painiketta että ota tulostin takaisin päällä linja.

Jos Auto Elokuva Kalibroida asetus On aseta että Vinossa, a kalibrointi elokuva tahtoa ei olla painettu ja kalibrointi tahtoa ei olla suoritetaan ellei sinä suorittaa menettely edellä.

Jos sinä valita ei että kalibroida a media kasetti, kalibrointi arvo alkaen kestää kalibroitu kasetti / että media tyyppi ja koko tahtoa olla käytetty, jos yksi olemassa. Muuten, oletuksena kalibrointi arvo tahtoa olla käytetty.

## <span id="page-53-0"></span>Vaihto Valita Renkaat

valita renkaat sisään Viimeisin versiot / kuvaaja voi olla vaihdettu. Vastaanottaja korvata a valita Rengas:

- 1. Teho alas kuvaaja.
- 2. Avata alkuun peite.
- 3. Paikantaa säilyttäminen leike että kiinnittää valita Rengas että kara.

4. Hissi ylös päällä välilehti päällä alkuun / leike (1) ja dia leike sivuttain alkaen (että On,

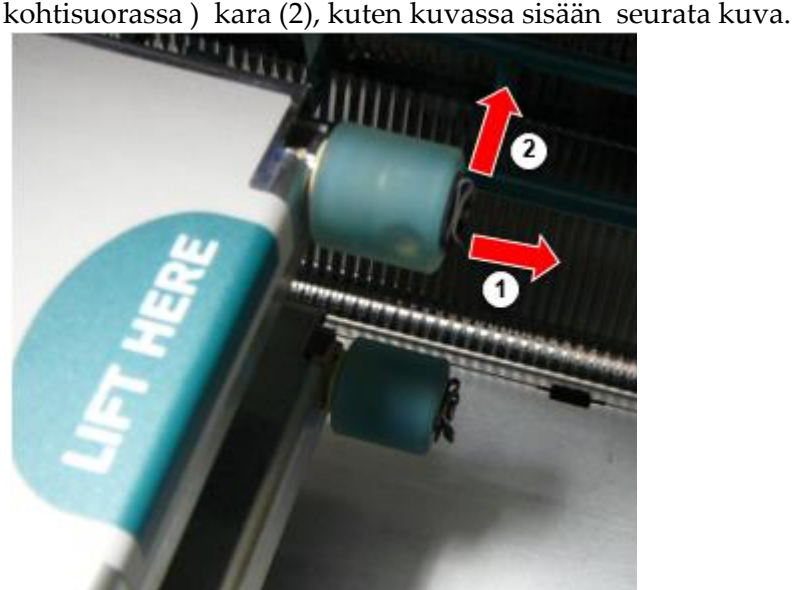

5. Liu'uta valita Rengas vinossa / kara.

6. Päällä Uusi valita Rengas, paikantaa kaksi lovet päällä yksi puolella / valita Rengas, kuvassa sisään seurata kuva. Nämä lovet sovi yli kaksi pieni nastat päällä jompikumpi puolella / kara.

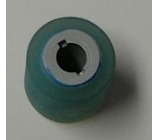

7. Suunnittelu valita Rengas kanssa lovinen puolella ensimmäinen, dia valita Rengas kaikki tapa päällä että kara, tehdä varma sinä kohdistaa lovet kanssa kara nastat.

8. Kanssa leike välilehti päin pois alkaen valita Rengas, dia säilyttäminen leike sivuttain takaisin päälle kara.

9. Käyttää a puhdistus pyyhi tarjotaan kanssa Levy ja Tulosta Pää Siivous pakki tai käyttää

<span id="page-53-1"></span>Horizon Siivous Kasetti että puhdas valita Rengas / minkä tahansa öljy alkaen sinun sormet. Selvitys a Arkki Hillo

Kanssa Viimeisin versiot / kuvaaja, arkki polku kautta kuvaaja on ollut yksinkertaistettu, siitä asti kun siellä On vain yksi vastaanottaa tarjotin. Muu kuin yksinkertaistettu polku, selvitys a arkki hillo On sama kuten kanssa Edellinen versiot / laitteisto. Ongelmien karttoittaminen

<span id="page-53-2"></span>Kuvan uusimmissa versioissa arkille on uusi syy: Arkkitukos voi syntyä, jos tulostuspää on kuljetusasennossa, kun yrität tulostaa. Voit korjata tämän ongelman poistamalla juuttuneen arkin ja siirtämällä tulostuspään tulostusasentoon (katso "Tulostuspään sijainnin muuttaminen").

#### <span id="page-54-0"></span>Valmistus Sijainnit

Horizon Kuvantajat ovat valmistettu sisään molemmat USA ja Kiina. Viitata että tuote etiketti klo takaosa / kuvaaja että määrittää alkuperää / sinun kuvaaja. Tekninen Tuki

<span id="page-54-1"></span>Jos ongelmia esiintyä että ovat ei peitetty mennessä Tämä Lisäys, ole kiltti ottaa yhteyttä Codonics Tekninen Tuki klo minkä tahansa aika.

Puhelin:+1.440.243.1198

Sähköposti:support@codonics.com

Verkkosivusto: www.codonics.com